# **SONY**

NW-HD3

Návod k obsluze **CZ**

Přehrávač Network Walkman Přenosný audio přehrávač s pevným diskem Atrac3plus

# Záznam majitele

Číslo modelu a výrobní číslo jsou umístěna na zadní straně přehrávače. Výrobní číslo si zapište do následující kolonky. Uvádějte jej pokaždé, když kontaktujete prodejce Sony kvůli tomuto výrobku. Číslo modelu. NW-HD3

Výrobní číslo.

# VAROVÁNÍ

#### Nevystavujte jednotku dešti ani vlhku. Zabráníte tak nebezpečí vzniku požáru či úrazu elektrickým proudem.

Neumísťujte přístroj do uzavřeného prostoru, např. do knihovny nebo vestavěné skříňky.

Aby nedošlo k požáru, nezakrývejte ventilační otvory zařízení novinami, ubrusem, záclonami atp. Na zařízení nestavte zapálené svíčky.

Abyste předešli požáru nebo úrazu elektrickým proudem, nepokládejte na zařízení nádoby naplněné kapalinou, např. vázy.

# **Poznámka k instalaci**

Používáte-li přehrávač na místě, které je vystaveno statickému nebo elektrickému

šumu, může dojít k porušení přenosových informací. Takové prostředí může znemožnit úspěšnou autorizaci přenosu skladeb.

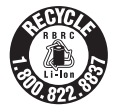

# **For the customers in the USA and Canada**

# **RECYCLING LITHIUM-ION BATTERIES**

Lithium-ion batteries are recyclable.

You can help preserve our environment by returning your used rechargeable batteries to the collection and recycling location nearest you.

For more information regarding recycling of rechargeable batteries, call toll free 1-800-822-8837, or visit http://www.rbrc.org/.

Caution: Do not handle damaged or leaking Lithium-ion batteries.

#### **For the customers in the USA INFORMATION:**

This equipment has been tested and found to comply with the limits for a Class B digital device, pursuant to Part 15 of the FCC Rules. These limits are designed to provide reasonable protection against harmful interference in a residential installation. This equipment generates, uses, and can radiate radio frequency energy and, if not installed and used in accordance with the instructions, may cause harmful interference to radio communications. However, there is no guarantee that interference will not occur in a particular installation. If this equipment does cause harmful interference to radio or television reception, which can be determined by turning the equipment off and on, the user is encouraged to try to correct the interference by one or more of the following measures:

- Reorient or relocate the receiving antenna.
- Increase the separation between the equipment and receiver.
- Connect the equipment into an outlet on a circuit different from that to which the receiver is connected.
- Consult the dealer or an experienced radio/TV technician for help.

You are cautioned that any changes or modifications not expressly approved in this manual could void your authority to operate this equipment.

If you have any questions about this product:

Visit: www.sony.com/walkmansupport

Contact:

Sony Customer Information Service Center at 1-(866)- 456-7669

Write:

Sony Customer Information Services Center 12451 Gateway Blvd., Fort Myers, FL 33913

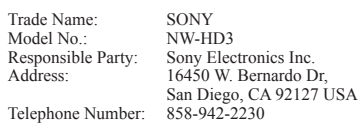

This device complies with Part 15 of the FCC Rules. Operation is subject to the following two conditions: (1) This device may not cause harmful interference, and (2) this device must accept any interference received, including interference that may cause undesired operation.

"WALKMAN" je registrovaná ochranná známka společnosti Sony Corporation reprezentující výrobky Headphone Stereo.

Wouquemon je ochranná známka Sony Corporation.

# Table of Contents

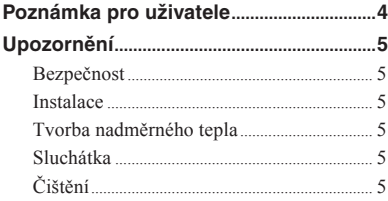

# **Úvodem**

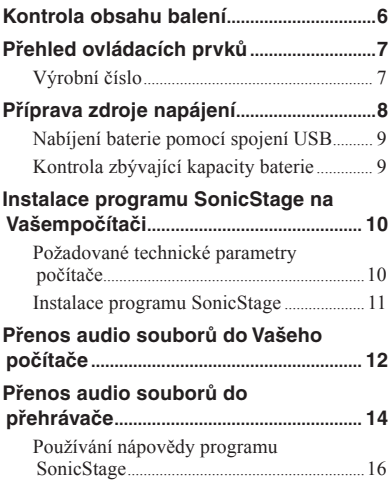

# **Přehrávání**

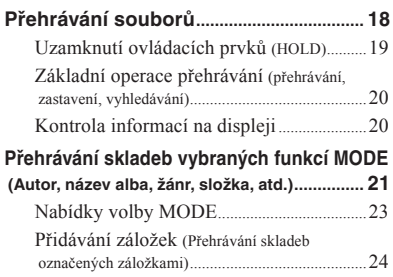

# **Změna nastavení přehrávání**

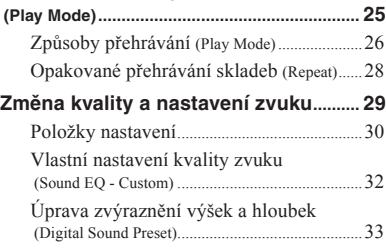

# **Další funkce**

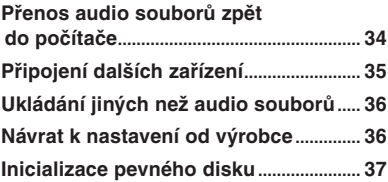

# **Doplňující informace**

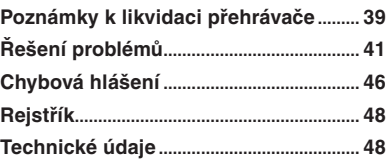

# Poznámka pro uživatele

# **Dodávaný software**

- Zákony na ochranu autorských práv zakazují kopírování programů nebo příslušné příručky nebo jejich částí nebo pronajímání programů bez svolení vlastníka autorských práv.
- Společnost SONY nenese žádnou odpovědnost za finanční škody nebo ušlý zisk, včetně nároků třetích stran, vzniklé na základě používání programů dodaných s tímto přehrávačem.
- Pokud se vyskytnou potíže s tímto programem vzniklé závadou při výrobě, společnost SONY program vymění. Společnost SONY ovšem nenese žádnou další odpovědnost.
- Program dodaný s tímto přehrávačem nelze použít s jiným příslušenstvím, než pro které je určen.
- Vzhledem ke snaze o neustálé zvyšování kvality mohou být specifikace programu změněny bez předchozího upozornění.
- Na používání tohoto přístroje s jiným než dodávaným obslužným programem se nevztahuje záruka.
- V závislosti na typu textu a znaků se text zadaný v programu SonicStage na přehrávači nemusí správně zobrazit. Důvody mohou být:
	- Technická omezení přehrávače.
	- Přehrávač nepracuje správně.

Program ©2001, 2002, 2003, 2004 Sony Corporation

Dokumentace ©2004 Sony Corporation

- Název SonicStage a logo SonicStage jsou ochranné známky nebo registrované ochranné známky Sony Corporation.
- OpenMG, ATRAC3plus a příslušná loga jsou ochranné známky Sony Corporation.
- Microsoft, Windows, Windows NT a Windows Media jsou ochranné známky nebo registrované ochranné známky společnosti Microsoft Corporation v USA a dalších zemích.
- IBM a PC/AT jsou registrované ochranné známky společnosti International Business Machines Corporation.
- Macintosh je ochranná známka společnosti Apple Computer, Inc. v USA a dalších zemích.
- Pentium je ochranná známka společnosti Intel Corporation.
- Adobe a Adobe Reader jsou ochranné známky nebo registrované ochranné známky společnosti Adobe Systems Incorporated v USA a dalších zemích.
- Americké a zahraniční patenty jsou použity v licenci Dolby Laboratories.
- Všechny ostatní ochranné známky a registrované ochranné známky jsou ochranné známky nebo registrované ochranné známky příslušných vlastníků.
- Značky TM a ® nejsou v této příručce uváděny.
- CD a data související s hudbou od společnosti Gracenote, Inc., Copyright © 2000-2003 Gracenote. Gracenote CDDB® Client Software, Copyright 2000-2003 Gracenote. Tento přístroj a služby mohou používat jeden nebo více následujících patentů USA: #5,987,525; #6,061,680; #6,154,773, #6,161,132, #6,230,192, #6,230,207, #6,240,459, #6,330,593 a další vydané nebo dosud projednávané patenty. Gracenote a CDDB jsou registrované ochranné známky společnosti Gracenote. Logo a emblém Gracenote, logo Gracenote CDDB a logo "Powered by Gracenote" jsou ochranné známky společnosti Gracenote.

# Upozornění

# Bezpečnost

- Do konektoru DC IN ani do adaptéru USB nevkládejte žádné cizí předměty.
- Dejte pozor, abyste koncovky adaptéru USB nezkratovali jinými kovovými předměty.

# Instalace

- Přehrávač nikdy nepoužívejte tam, kde by byl vystaven nadměrnému světlu, teplotě, vlhkosti nebo otřesům.
- Přehrávač nikdy nezabalujte, je-li používán se síťovým napájecím adaptérem. Teplo vytvářené v přehrávači může způsobit jeho poruchu nebo poškození.

# Tvorba nadměrného tepla

Při dlouhodobějším používání se může v přehrávači nebo adaptéru USB při nabíjení vytvářet nadměrné teplo.

# Sluchátka

# **Bezpečnost silničního provozu**

Sluchátka nepoužívejte při řízení auta, jízdního kola nebo při obsluze jakéhokoli motorového vozidla. Používání přehrávače v silničním provozu může být nebezpečené a v mnoha oblastech je zakázané. Poslech ze sluchátek při vysoké hlasitosti může být nebezpečný i při chůzi, zvláště na přechodech pro chodce. V potenciálně nebezpečných situacích byste měli dbát zvláštní opatrnosti nebo přístroj nepoužívat.

# **Předcházení poškození sluchu**

Nepoužívejte sluchátka k příliš hlasitému poslechu. Odborníci na sluch varují před nepřetržitým, příliš hlasitým a dlouhodobým přehráváním. Začne-li vám zvonit v uších, snižte hlasitost nebo přestaňte přehrávač používat.

# **Ohleduplnost vůči ostatním**

Poslouchejte zařízení na přijatelné úrovni hlasitosti. Uslyšíte tak i vnější zvuky a je to ohleduplné vůči ostatním lidem.

# **Varování**

Pokud při používání přehrávače přijde bouřka s blesky, okamžitě sejměte sluchátka.

# Čištění

- Plášť přehrávače čistěte měkkým hadříkem lehce navlhčeným ve vodě nebo slabém roztoku čistícího prostředku.
- Pravidelně čistěte zástrčku sluchátek.

# **Poznámky**

- Nepoužívejte žádné abrazivní utěrky, čistící prášky nebo rozpouštědla, jako je například alkohol nebo benzín. Tyto látky mohou poškodit povrch pláště přehrávače.
- Dejte pozor, aby se do adaptéru USB nebo nahrávacího adaptéru USB nedostala volným místem v části určené pro připojení voda.

S veškerými dotazy nebo problémy ohledně přehrávače se obraťte na nejbližšího prodejce Sony.

# **POZNÁMKY**

- Nahraná hudba je určena pouze pro osobní použití. Pro jiný způsob použití je nutné svolení držitelů autorských práv.
- Společnost Sony nenese odpovědnost za neúplné nahrávky nebo neúplné stažení či poškození dat způsobené problémy s přehrávačem nebo počítačem.

# Kontrola obsahu balení

• Sluchátka (1)

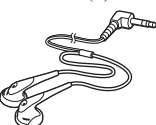

• Adaptér USB (1) (k propojení dodaného kabelu USB a síťového napájecího adaptéru)

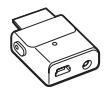

• Speciální kabel USB (1)

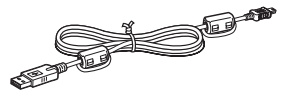

- Síťový napájecí adaptér (1)
- Pouzdro na přenášení (1)
- CD-ROM  $(1)$  \* (Program SonicStage, Návod k použití ve formátu PDF)
- Úvodní příručka (1)
- \* Nepřehrávejte tento CD-ROM na přehrávači audio CD.

# **For customers in the US**

The AC power adaptor supplied with this unit is not intended to be serviced. Should the AC power adaptor cease to function in its intended manner during the warranty period, the adaptor should be returned to your nearest Sony Service Center or Sony Authorized Repair Center for replacement, or if a problem occurs after the warranty period has expired, the adaptor should be discarded.

#### **Poznámky**

Při používání přístroje dodržujte níže zmíněná opatření, aby nedošlo ke zdeformování obalu nebo k poruše přístroje.

– Nikdy si nesedejte, máte-li přístroj v zadní kapse.

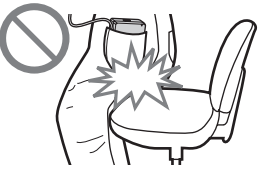

– Nidy nevkládejte přístroj s kabelem dálkového ovládání nebo sluchátek omotaným okolo přístroje do zavazadla, kde by hrozil silný náraz.

# <span id="page-6-0"></span>Přehled ovládacích prvků

**Přehrávač**

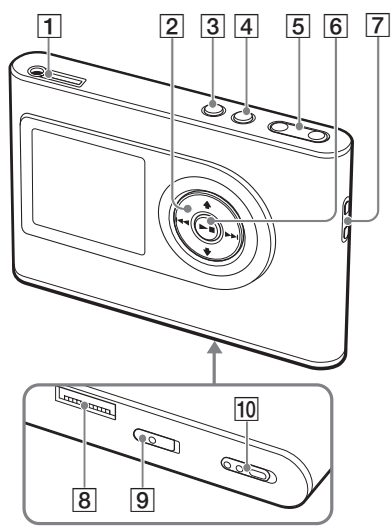

- **1** konektor  $\Omega$  (sluchátka)/LINE OUT  $(\circledast$  strana [18\)](#page-17-0)
- $\boxed{2}$  **t**,  $\blacktriangleright$ ,  $\blacktriangleright$  **H** tlačítka (  $\oslash$  strana [20,](#page-19-0) [21\)](#page-20-0)
- 3 Tlačítko MENU (@ strana [25,](#page-24-0) [29](#page-28-0))
- 4 Tlačítko MODE (@ strana [21\)](#page-20-0)
- **5** Tlačítka VOLUME +\*/- ( $\circledast$  strana [18](#page-17-0))
- 6  $\blacktriangleright$   $\blacksquare$  tlačítka (play/stop) ( $\circledast$  strana [18,](#page-17-0) [20\)](#page-19-0)
- Otvor pro řemínek na ruku\*\*
- 8 Konektor adaptéru USB (@ strana [8](#page-7-0), [15\)](#page-14-0)
- **9** Přepínač BUILT-IN BATTERY  $(\circledast$  strana [8\)](#page-7-0)
- 10 Přepínač HOLD (@ strana [19\)](#page-18-0)
- \* Toto tlačítko má dotekovou značku.
- \*\* K přístroji můžete připevnit vlastní řemínek.

# **Displej přehrávače**

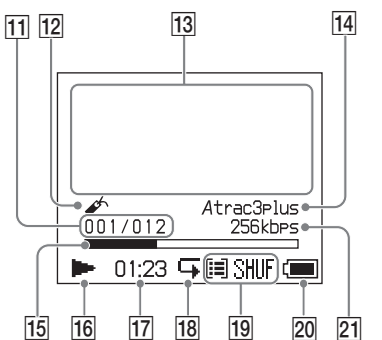

- $\overline{11}$  Ukazatel čísla skladby ( $\circledast$  strana [20](#page-19-0))
- 12 Ukazatel záložky (@ strana [24](#page-23-0))
- $\overline{13}$  Znakový displej ( $\circledast$  strana [20](#page-19-0))
- Ukazatel formátu Atrac3plus/MP3 ( $\circledcirc$  trana [19](#page-18-0))
- Ukazatel průběhu přehrávání  $(\mathcal{F}$  strana [20](#page-19-0))
- 16 Ukazatel režimu přehrávání (@ strana [20](#page-19-0))
- $\overline{17}$  Čas přehrávání ( $\overline{\mathscr{F}}$  strana [20](#page-19-0))
- Ukazatel opakovaného přehrávání ( $\circledast$  trana [28](#page-27-0))
- Ukazatel způsobu přehrávání MODE  $(\circledast$  strana [25](#page-24-0)), Ukazatel hlasitosti (více o nastavení hlasitosti,  $\mathcal F$  strana [30\)](#page-29-0)
- Ukazatel zbývající kapacity baterie  $(\mathcal{F}$  strana [9](#page-8-0))
- 21 Ukazatel datového toku (@ strana [13](#page-12-0))

# Výrobní číslo

Výrobní číslo vašeho přístroje je vyžadováno při zákaznické registraci. Číslo najdete na štítku na zadní straně přehrávače.

# <span id="page-7-0"></span>Příprava zdroje napájení

Nabijte zabudovanou Li-Ion baterii před prvním použitím nebo v případě, že je vybitá.

# **1 Zapněte přepínač BUILT-IN BATTERY od polohy ON.**

Zabezpečení baterie se tak uvolní a začne dodávat přehrávači energii. Nechte přepínač v poloze ON.

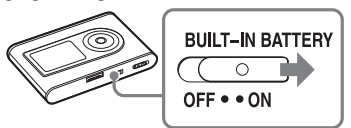

# **2 Připojte síťový napájecí adaptér k adaptéru USB.**

Zapojte zástrčku DC síťového adaptéru do konektoru DC IN adaptéru USB a připojte zástrčku AC do zásuvky.

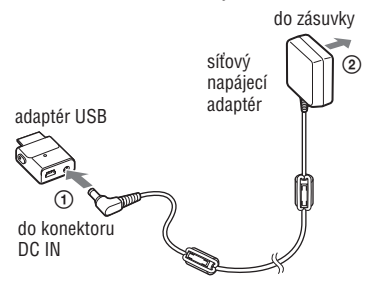

# **3 Zapojte adaptér USB do přehrávače.**

Vsuňte adaptér USB do zdířky podle obrázku dole tak, až se ozve cvaknutí a adaptér přesně zapadne na místo. Začíná nabíjení baterie. Na adaptéru USB se rozsvítí indikátor CHG a pokud je přehrávač zapnutý, změní se i ukazatel kapacity baterie na displeji.

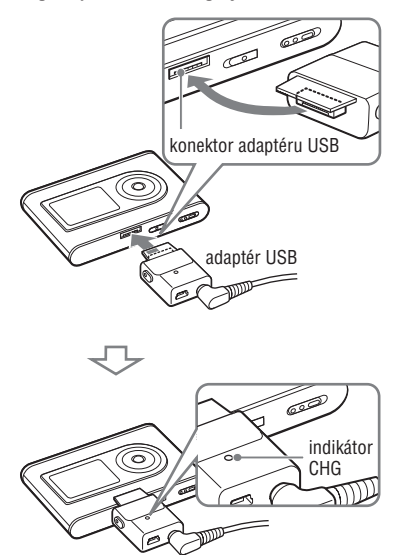

Po skončení nabíjení, které trvá přibližně 3 hodiny\*, indikátor CHG zhasne. Pokud je přehrávač zapnutý, objeví se na displeji symbol blesku.

Chcete-li baterii nabít co nejrychleji, vypněte displej a z adaptéru USB odpojte kabel USB. Pak trvá nabíjení na 80 % kapacity baterie přibližně 1 hodinu\*.

\* Jedná se o přibližnou dobu nabíjení prázdné baterie při pokojové teplotě. Při zapnutém displeji trvá nabíjení přibližně 5 hodin. Doba nabíjení se může lišit v závislosti na vyčerpané kapacitě baterie a jejím stavu. Pokud nabíjíte baterii při nízké teplotě, doba nabíjení se prodlouží.

# Úvoden **9** CZ **Úvodem**

# <span id="page-8-0"></span>**Vyjmutí adaptéru USB z přehrávače**

Stiskněte šedá tlačítka po stranách adaptéru USB a současně zatlačte adaptér dovnitř a potom ven.

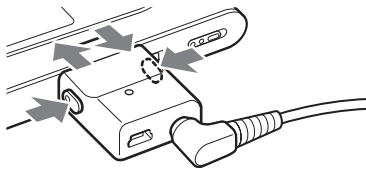

# Nabíjení baterie pomocí spojení USB

Zapněte počítač a připojte k němu kabel USB ( F strana [14](#page-13-0)). Na adaptéru USB se rozsvítí indikátor CHG a baterie se začně nabíjet. Nabíjení trvá přibližně 5 hodin. Když je přehrávač připojen k síťovému napájecímu adaptéru, využívá energii ze sítě.

#### **Poznámky**

- Nabíjite-li baterii pomocí spojení USB a není-li napájecí zdroj Vašeho počítače dostatečně silný, může nabíjení trvat déle.
- Ukončení nabíjení baterie přes spojení USB závisí na operačním systému Vašeho počítače.
- Pokud je přehrávač připojen k počítačí při nabíjení příliš dlouho, může se nabíjení samo ukončit, aby se nadměrně nezvýšila teplota přehrávače. V takovém případě zhasne indikátor CHG. Vyjměte adaptér USB z přehrávače a po krátké přestávce začněte znovu nabíjet.
- Pokud nebudete přehrávač tři měsíce a déle používat, posuňte přepínač BUILT-IN BATTERY do polohy OFF, aby nedošlo ke snížení kapacity baterie.
- Baterii nabíjejte při okolní teplotě 5 až 35 °C.

# **Poznámky k síťovému napájecímu adaptéru**

• Používejte výhradně síťový adaptér a adaptér USB dodaný výrobcem. Nepoužívejte žádný jiný síťový adaptér, mohlo by dojít k poškození přehrávače.

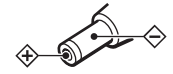

- Pokud není přehrávač odpojen od síťového napájecího adaptéru, který je připojen do zásuvky ve zdi, zůstává připojen ke zdroji napájení i v případě, že je přehrávač vypnutý.
- Pokud přehrávač nehodláte delší dobu používat, nezapomeňte jej odpojit od zdroje napájení. Chcete-li odpojit síťový adaptér ze zásuvky ve zdi, uchopte samotnou zástrčku adaptéru – nikdy netahejte jen za kabel.

# Kontrola zbývající kapacity baterie

Zbývající kapacita baterie je zobrazena na displeji. Čím menší je černý pruh uvnitř symbolu baterie, tím méně energie v baterii zbývá.

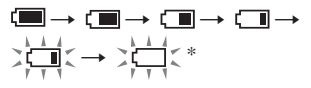

\* Na displeji se objeví hlášení "LOW BATTERY" a ozve se signál pípnutí.

Pokud je baterie vybitá, nabijte ji.

#### **Poznámky**

- Displej zobrazuje přibližnou zbývající kapacitu baterie. Jeden dílek např. ne vždy znamená, že zbývá čtvrtina kapacity baterie.
- Vzhledem k okolním podmínkám se může zobrazovaná zbývající kapacita baterie měnit.

# **Životnost baterie (při souvislém přehrávání)**

Životnost baterie při přehrávání dat ve formátu ATRAC3plus při 48 kbps je přibližně 30 hodin. Životnost baterie při přehrávání dat ve formátu MP3 při 128 kbps je přibližně 22 hodin.

Doba závisí na způsobu používání přehrávače.

# <span id="page-9-0"></span>Instalace programu SonicStage na Vašempočítači

Nainstalujte SonicStage na Váš počítač z dodaného CD-ROM.

# Požadované technické parametry počítače

Pro instalaci jsou nutné následující technické parametry počítače.

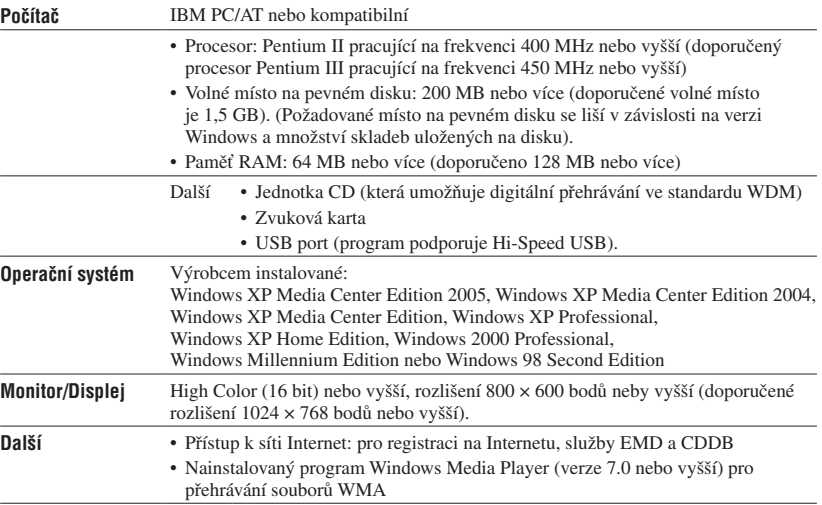

- Program SonicStage není podporován v následujících prostředích:
	- Jiné než výše zmíněné operační systémy
	- Počítače nebo operační systémy vlastní konstrukce
	- Prostředí, které je upgradem původního operačního systému nainstalovaného výrobcem
	- Prostředí s více-variantním zaváděním systému
	- Prostředí s více monitory
	- Systém Macintosh
- Nezaručujeme bezchybné fungování na všech počítačích, které splňují výše zmíněné systémové požadavky.
- Formát NTFS operačního systému Windows XP/Windows 2000 Professional lze použít pouze při standardním nastavení (nastavení výrobce).
- Uživatelé operačního systému Windows 2000 Professional musí před instalací tohoto programu nainstalovat aktualizaci Service Pack 3 nebo novější.
- Nezaručujeme bezchybné fungování funkcí pozastavení systému nebo režimu spánku na všech počítačích.

Úvoden

# <span id="page-10-0"></span>Instalace programu SonicStage

Před instalací programu proveďte následující:

- Ukončete všechny ostatní programy včetně antivirových, protože takové programy obvykle vyžadují velké množství systémových prostředků.
- K instalaci SonicStage použijte dodaný CD-ROM.
	- Pokud jsou na počítači nainstalovány programy OpenMG Jukebox nebo SonicStage, budou přepsány novější verzí s novými funkcemi.
	- Pokud jsou na počítači nainstalovány programy SonicStage Premium, SonicStage Simple Burner, nebo MD Simple Burner, zůstanou funkční i po instalaci SonicStage.
	- I nadále bude možné používat audio soubory registrované Vaším stávajícím softwarem. Jako bezpečnostní opatření doporučujeme audio soubory zazálohovat. Více informací o zálohování dat naleznete v části "Backing Up My Library" (Zálohování knihovny) – "Backing Up Data to a Disk" (Zálohování na disk) v nápovědě programu SonicStage.

# **1 Zapněte počítač a spusťte operační systém Windows.**

# **2 Dodaný disk CD-ROM vložte do jednotky CD v počítači.**

Automaticky se spustí instalační program a jeho okno se zobrazí na obrazovce. V závislosti na oblasti se pravděpodobně zobrazí okno s výzvou k výběru země. V tom případě postupujte podle pokynů na obrazovce.

# **3 Vyberte oblast, ve které budete SonicStage používat.**

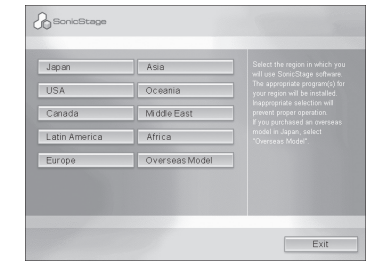

**4 Klikněte na "Install SonicStage" (Instaluj SonicStage), a pak postupujte podle dalších pokynů instalačního programu.**

"Install SonicStage" (Instaluj SonicStage)

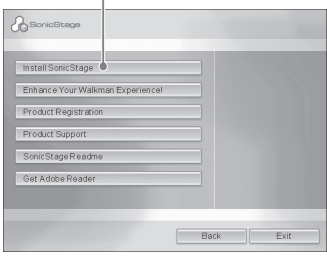

Pokyny si pečlivě přečtěte.

V závislosti nazvolené oblasti se může tlačítko "Install SonicStage" (Instaluj SonicStage) lišit od toho zobrazeného na obrázku.

Podle systémového prostředí může instalace trvat 20 až 30 minut.

Ihned po dokončení instalace restartujte počítač.

Pokud v průběhu instalace narazíte na problémy, podívejte se do kapitoly "Řešení problémů" (@ strana [43](#page-42-0)).

# **Poznámka k odinstalaci**

Při instalaci SonicStage je nainstalován i "OpenMG Secure Module". Při odinstalaci SonicStage neodstraňujte OpenMG Secure Module, protože ho mohou používat i jiné programy.

# Přenos audio souborů do Vašeho počítače

Nahrajte si a uložte skladby (audio soubory) z audio CD do "My Library" (Moje knihovna) v programu SonicStage na pevném disku Vašeho počítače.

Můžete nahrávat nebo importovat skladby z dalších zdrojů, jako například z Internetu nebo z pevného disku počítače. Další podrobnosti najdete v nápovědě programu SonicStage (@ strana [16](#page-15-0)).

# "Music Source" Označení zdroje (Zdroj hudby)  $\mathbb{G}$  $\overline{a}$   $\overline{a}$ ..Format/Bit "CD Info" Rate" (Formát/ (Informace o CD) přenosová rychlost)

# 1 Zvolte "Start" – "All Programs"\* (Programy) – "SonicStage" **– "SonicStage".**

Spustí se program SonicStage. Používáte-li starší verze programu SonicStage, objeví se při prvním spuštění po instalaci programu okno "SonicStage file conversion tool"\*\*. Postupujte podle pokynů na obrazovce.

<span id="page-12-0"></span>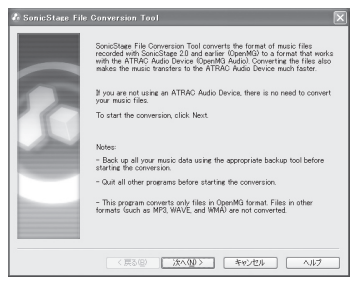

- \* "Programs" v operačních systémech Windows 2000 Professional, Windows Millennium Edition a Windows 98 Second Edition
- \*\*Tento nástroj převádí audio soubory importované do Vašeho počítače programem SonicStage verze 2.0 nebo starším v optimálním datovém formátu (OpenMG), který umožňuje přenášet data do přehrávače vysokou rychostí.

# **2 Vložte audio CD, které chcete nahrát, do jednotky CD v počítači.**

Ukazatel zdroje dat v levém horním rohu okna SonicStage se změní na "Record a CD" (Nahrání CD).

# **3 V okně SonicStage kliněte na "Music Source" (Zdroj hudby)**

Obsah audio CD se objeví ve zdrojovém seznamu skladeb. Pokud nelze automaticky načíst informace na CD, jako například název alba, jméno autora a názvy skladeb, připojte se k Internetu a klikněte na položku "CD Info" (Informace o CD) na pravé straně obrazovky.

# **4 Je-li to nutné, změňte formát a datový tok nahrávání audio CD.** Klikněte na . Format/Bit Rate"

(Formát/datový tok) v pravé straně okna SonicStage a zobrazí se dialogové okno "CD Recording Format [My library]. (Formát nahrávání CD [Moje knihovna]).

# <span id="page-13-0"></span>Přenos audio souborů do přehrávače

Nahrajte skladby (audio soubory) uložené v "My Library" (Moje knihovna) v SonicStage ve Vašem počítači do přehrávače ve formátu ATRAC3plus/MP3. Audio soubory, které budete nahrávat již

obsahují informace z audio CD, jako jsou jméno autora, jméno alba (původní název alba).

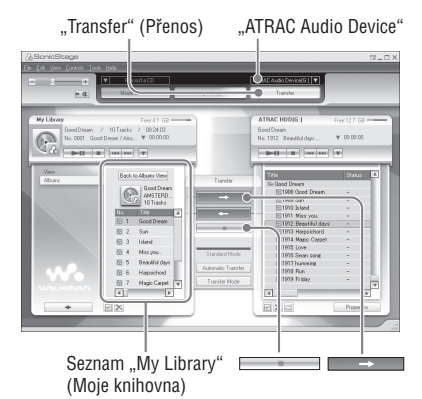

**1 Připojte adaptér USB k Vašemu počítači a k síťovému adaptéru.**

Postupujte podle čísel $\Theta$  až  $\Theta$  na obrázku dole. Velký konektor kabelu USB připojte k portu USB Vašeho počítače a malý konektor ke konektoru USB na adaptéru USB.

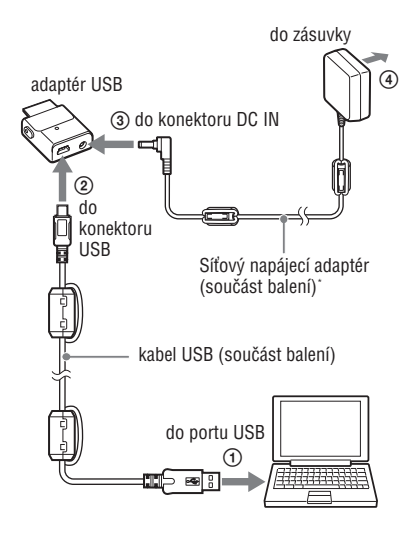

\* Když přenášíte audio data do přehrávač, zkontrolujte, že do adaptéru USB je zapojený síťový napájecí adaptér. Pokud nejsou spojeny, nelze audio soubory přenášet.

# **Úvodem**

# <span id="page-14-0"></span>**2 Zapojte adaptér USB do přehrávače.**

Vsuňte adaptér USB do zdířky podle obrázku dole tak, až se ozve cvaknutí a adaptér přesně zapadne na místo. Na displeji se objeví zpráva "PC Connect" (Připojení k PC).

V okně SonicStage se objeví okno nastavení automatického přenosu souborů. Postupujte podle pokynů na obrazovce. Další podrobnosti najdete v nápovědě programu SonicStage (@ strana [16](#page-15-0)).

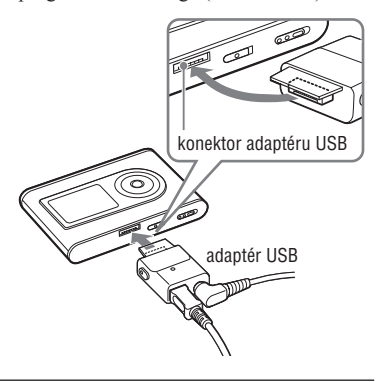

# **3** Klikněte na "Transfer" (Přenos) na **pravé straně okna SonicStage.**

Okno na obrazovka se změní na okno Transfer.

4 V seznamu "Transfer Destination" **(Cílové zařízení) na pravé straně okna SonicStage zvolte "ATRAC Audio Device" (ATRAC Audio zařízení).**

# **5 V seznamu My Library na levé straně okna SonicStage klikněte na skladby, které chcete přenést.**

Chcete-li přenést více než jednu skladbu, přidržte při vybírání skladeb klávesu "Ctrl". Chcete-li přenést všechny skladby v albu, klikněte na album.

# **6 Klikněte na v okně SonicStage.**

Začně přenos vybraných skladeb. Průběh nahrávání můžete sledovat v okně SonicStage.

# **Zastavení přenosu**

Klikněte na v okně SonicStage.

# **Poznámky**

Neprovádějte přenos dat v místech, kde bude přehrávač vystaven otřesům. Také nepokládejte přehrávač v blízkosti předmětů se silným magnetickým polem.

# **Vyjmutí adaptéru USB z přehrávače**

Stiskněte šedá tlačítka po stranách USB adaptéru a současně zatlačte adaptér dovnitř a potom ven.

<span id="page-15-0"></span>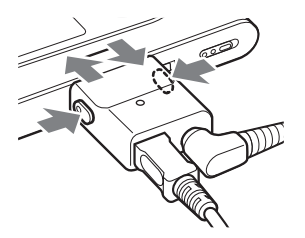

**Pokračování** 

#### **Poznámky**

- Neodpojujte kabel USB nebo konektor USB během přenosu dat. Mohlo by dojít k poškození přenášených dat.
- Nezaručujem bezchybné fungování přehrávače s rozbočovačem USB nebo s prodlužovacím kabelem USB. Vždy připojujte přehrávač k počítači přímo pomocí kabelu USB dodaného výrobcem.
- Některá zařízení USB připojená k počítači společně s přehrávačem mohou řušit správné fungování přehrávače.
- V době, kdy je přehrávač připojen k počítači, jsou všechna ovládací tlačítka přehrávače zablokována. Připojíte-li během přáhrávání přehrávač k adaptéru USB připojenému k počítači, přehrávání se zastaví a na displeji se objeví zpráva "PC Connect" (Připojení k PC).
- Pokud není v přehrávači dost volného místa na uložení přenášených audio soborů, dojde k ukončení přenosu.
- Během přenášení není k dispozici funkce pozastavení systému nebo režim spánku.
- V závislosti na typu textu a počtu znaků se text zadaný v programu SonicStage nemusí na připojeném přehrávači správně zobrazit. Důvodem jsou omezené možnosti zobrazování přehrávače.
- Je-li přehrávač delší dobu připojen k zapnutému počítači nebo pokud se do přehrávače přenáší velké množství dat, může se přehrávač zahřát. Nejedná se o závadu. Odpojte přehrávač od adaptéru USB a nechte jej chvíli vychladnout.

# Používání nápovědy programu SonicStage

Nápověda programu SonicStage poskytuje další podrobnosti, jak program používat. Nápověda SonicStage Vám umožňuje snadno vyhledávat informace ze seznamu operací, jako například "Importing audio data" (Importování audio souborů) nebo "Transferring audio data" (Přenášení audio souborů), nebo vyhledávat v rozsáhlém seznamu klíčových slov, nebo umožňuje zadávat slova, podle kterých mohou být vyhledány příslušná témata.

# **1 Ve spuštěném programu**  SonicStage klikněte na "Help" **(Nápověda) - "SonicStage Help" (Nápověda SonicStage).**

Objeví se nápověda. V nápovědě SonicStage je přehrávač

pojmenován jako "ATRAC Audio Device".

"SonicStage Help" (Nápověda SonicStage)

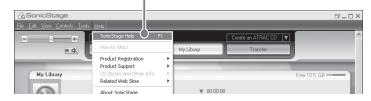

- "Device/Media" je v nápovědě SonicStage název používaný pro tento přehrávač.
- Co se týče doporučeného systému apod., postupujte podle pokynů poskytovatele Internetu.

# **Vysvětlení nápovědy programu SonicStage**

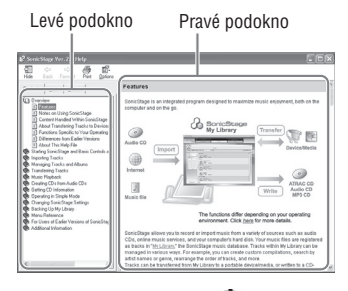

- **1** Dvakrát klikněte na " Overview" (Přehled) v levém podokně nápovědy SonicStage.
- **2** Klikněte na " $\equiv$  About This Help File" (O tomto souboru nápovědy). V pravém podokně se zobrazí vysvětlení. Je-li to nutné, zobrazení posuňte. Když kliknete na podtržené termíny, dostanete se k jejich podrobnému vysvětlení.

# **Vyhledání slova uvnitř vysvětlení**

Políčko "Type in the keyword to find" (Zadejte hledané klíčové slovo)

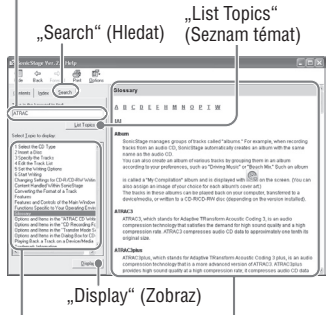

Seznam hledaných slov Vysvětlení vybrané položky

- **1** Klikněte na "Search" (Hledat).
- **2** Napište hledaná slova.
- **3** Klikněte na "List Topics" (Zobraz témata). Objeví se seznam hesel s hledanými slovy.
- **4** Kliknutím vyberte ze zobrazených možností požadované heslo.
- **5** Klikněte na "Display" (Zobraz). Zobrazí se vysvětlení vybrané položky.

# <span id="page-17-0"></span>Přehrávání souborů

Nejprve do přehrávače přeneste z Vašeho počítače audio soubor nebo soubory ( $\mathcal F$  strana 14).

Nastavený jazyk nabídky a zpráv přehrávače můžete změnit (<sup>F</sup> strana [31\)](#page-30-0).

# **1 Posuňte přepínač BUILT-IN BATTERY do polohy ON ( strana 8) a k přehrávači připojte sluchátka.**

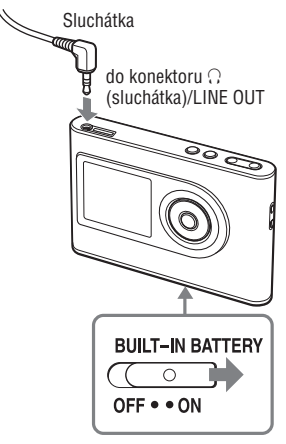

# **2 Stiskněte tlačítko .**

V levé dolní části displeje se objeví (symbol přehrávání) a začne přehrávání.

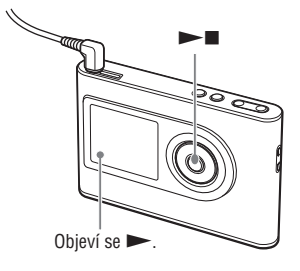

**3 Hlasitost ovládejte tlačítky VOLUME +/–.**

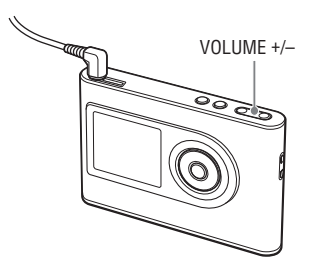

# Přehráván **Přehrávání**

# <span id="page-18-0"></span>**Formáty, které lze přehrávat**

Váš přehrávač dokáže přehrávat audio soubory ve formátech ATRAC3plus nebo MP3. ATRAC3plus (Adaptive Transform Acoustic Coding3plus) je technologie pro kompresi zvuku, která nabízí vysokou kvalitu zvuku a vysokou míru komprese.

ATRAC3plus umožňuje komprimovat audio soubory na přibližně 5 % jejich originální velikosti při datovém toku 64 kbps. Formáty MP3, které lze přehrávat:

- MPEG-1 Audio Layer-3
- Datový tok 32 až 320 kbps (CBR/VBR)
- Vzorkovací frekvence 32/44,1/48 kHz

# **Poznámky**

- Formáty MP3, které nelze v přehrávači přehrávat, je přesto možné do přehrávače nahrát.
- Pokusíte-li se přehrát audio soubor ve formátu MP3, který přehrávač nepodporuje, přehrávání se zastaví. Stiskněte  $\blacktriangleright$ l a vyberte si další soubor.
- Při použití zabudované baterie se displej přibližně po 30 sekundách automaticky vypne, pokud není přehrávač používán a je v poloze stop. Poté, co přestanete procházet názvy skladeb atp., se displej vypne přibližně za 30 sekund.
- Při použití síťového napájecího adaptéru se displej přibližně po třech minutách automaticky vypne, pokud není přehrávač používán a je v poloze stop. Poté, co přestanete procházet názvy skladeb atp., se displej vypne přibližně za tři minuty.
- Pokud přístroj nezačne přehrávat, zkontrolujte, zda je přepínač HOLD v poloze off ( $\mathscr F$  vpravo).

# Uzamknutí ovládacích prvků (HOLD)

Můžete předejít neúmyslnému stisknutí některého z tlačítek tím, že ovládání uzamknete. Když je funkce HOLD zapnutá, objeví se na displeji po stisknutí libovolného tlačítka blikající zpráva "HOLD".

# **1 Posuňte přepínač HOLD ve směru šipky.**

# **Odemknutí ovládání**

Posuňte přepínač HOLD proti směru šipky.

**Pokračování** 

# <span id="page-19-0"></span>Základní operace přehrávání (přehrávání, zastavení, vyhledávání)

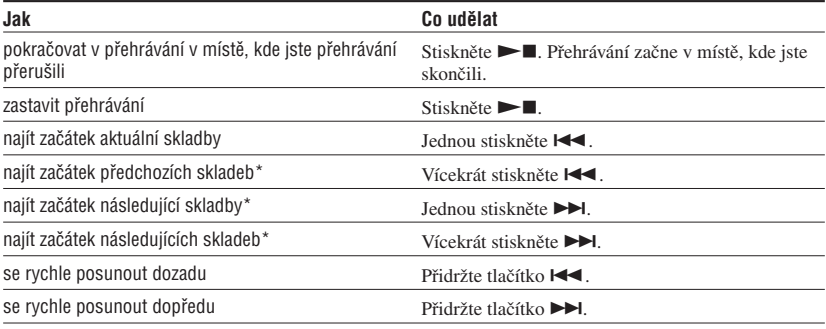

\* Pokud je přehrávač v režimech náhodné přehrávání nebo náhodné přehrávání v rámci jednotky (@ strana [26](#page-25-0)), je pořadí přehrávání odlišné.

# **Vypnutí přehrávače**

Přidržte tlačítko MENU, dokud displej nezhasne. Stisknutím libovolného tlačítka přehrávač znovu zapnete.

# Kontrola informací na displeji

Na displeji přehrávače najdete informace o audio souboru a režimu přehrávání.

# **Displej přístroje během přehrávání**

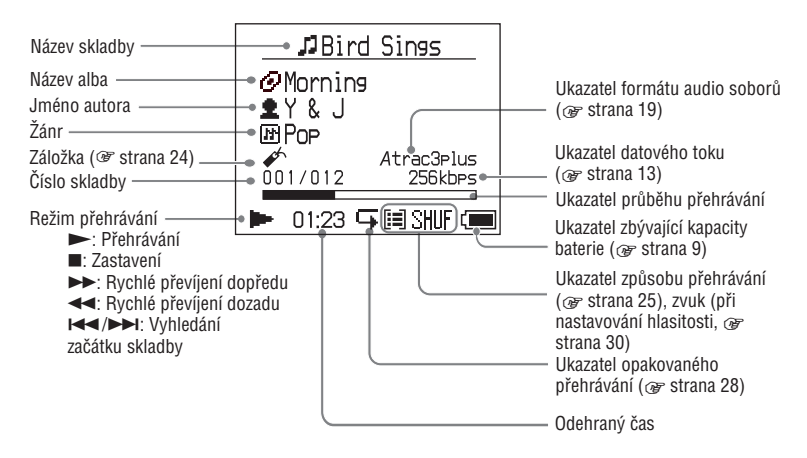

#### **Poznámka**

Displej umožňuje zobrazit znaky velká písmena A až Z, malá a až z, číslice 0 až 9 a symboly (kromě symbolu /).

# <span id="page-20-0"></span>Přehrávání skladeb vybraných funkcí MODE (Autor, název alba, žánr, složka, atd.)

Seskupením souborů pomocí funkce "MODE" např. podle jména autora nebo názvu alba si můžete zvolit skladby, které budete chtít poslouchat.

Přístroj nabízí pět možností funkce MODE. Zde je jako příklad použita funkce MODE ..Artist" (Autor).

Podrobnosti o dalších volbách funkce MODE najdete na @ straně [23.](#page-22-0)

Také můžete vybrané skladby přehrávat opakovaně (<sup>F</sup> strana [28](#page-27-0)) nebo v náhodném pořadí (přehrávání v náhodném pořadí, strana [26](#page-25-0)).

#### **1 Stiskněte tlačítko MODE několikrát za sebou, abyste vybrali jednu z voleb funkce MODE.**

Každé stisknutí tlačítka změní volbu MODE podle následujícího pořadí: Autor ( $\triangleq$ )  $\rightarrow$  Název alba ( $\leftrightarrow$ )\*  $\rightarrow$  $\mathrm{Z}$ ánr (  $\mathbb{R}$  )  $\rightarrow$  Složka (  $\mathbb{L}$  )\*\*  $\rightarrow$ Další Návrat na volbu "Artist" (Autor)

Zobrazí se MODE

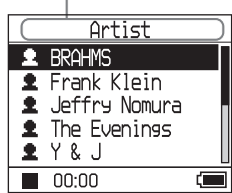

\* Zobrazí se název alba (originální název alba) podle informací o CD v programu SonicStage.

\*\*Album je v SonicStage reprezentováno jako složka.

# **2** Stisknutím tlačítka <sup>↑</sup> nebo ↓ **vyberte položku z MODE.**

Chcete-li skladbu přehrát, stiskněte ► **■**. Přehrávání začne od první skladby prvního alba vybraného autora. Přístroj přehraje postupně všechny skladby ze všech alb autorů následujících v seznamu po aktuálně vybraném autorovi.

Autor, kterého si přejete poslouchat.

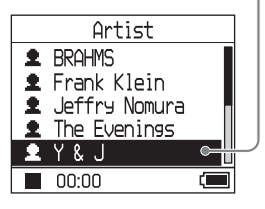

**Pokračování** 

# **3** Stisknutím tlačítka ▶▶ můžete **vyhledat další skladby.**

Autor vybraný v kroku **2**.

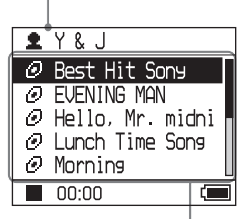

Objeví se seznam alb vybraného autora.

#### **4 Vyberte položku stisknutím tlačítek nebo , pak stiskněte .**

Přehrávání začne od skladby, kterou jste vybrali, nebo od první skladby vybrané položky (autor, album atd.). Přístroj přehraje postupně všechny skladby následující v seznamu po aktuálně vybrané položce.

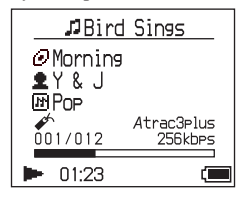

# **Návrat do nabídky, z které jste začali přehrávání.**

Přidržte tlačítko MODE.

**Návrat do nábídky, z které jste vybrali MODE.** Stisknětě tlačítko MODE.

#### **Návrat k seznamu skladeb.** Stiskněte tlačítko  $\uparrow$  nebo  $\downarrow$ .

# **Zastavení přehrávání při vybírání volby MODE nebo v seznamu skladeb**

Přidržte tlačítko  $\blacktriangleright$ .

# <span id="page-22-0"></span>Nabídky volby MODE

Nabídka na displeji se liší v závislosti na volbě funkce MODE.

V kterékoli z nabídek můžete začít přehrávání stisknutím tlačítka  $\blacktriangleright$ .

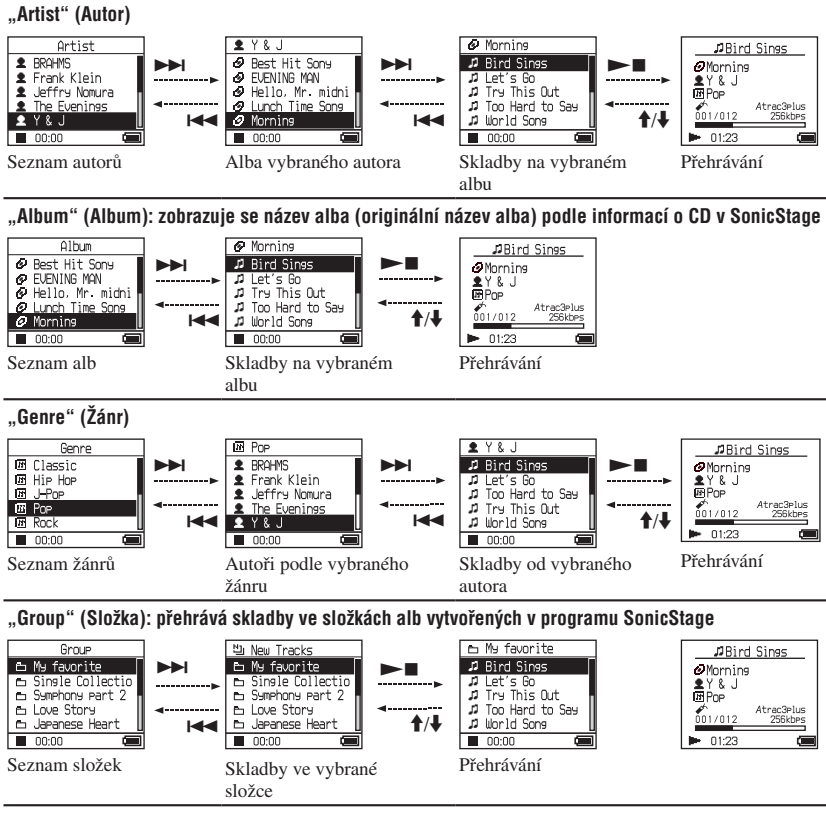

# **"Others" (Další)**

- "New Tracks" (Nové skladby): skladby ve složkách nově přenesených do přehrávače (z pěti posledních přenosů)
- "Bookmark" (Záložka): skladby označené záložkou (přidávání záložek,  $\mathcal{F}$  strana 24)

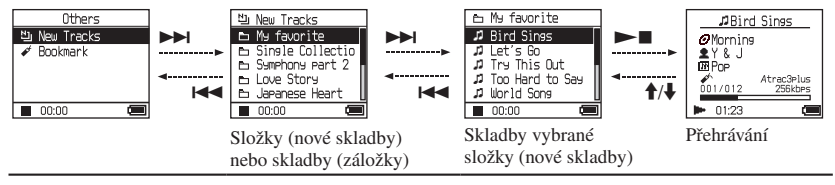

**Pokračování** 

**Přehrávání**

Přehráván

# <span id="page-23-0"></span>Přidávání záložek (Přehrávání skladeb označených záložkami)

Vaše oblíbené skladby můžete přehrávat tak, že k nim přidáte záložku. Chcete-li přehrávat skladby označené záložkami, vyberte způsob přehrávání MODE "Others" (Další)  $(\mathcal{F}$  strana [21](#page-20-0)).

# **1 Během přehrávní skladby, kterou chcete označit záložkou, přidržte tlačítko nebo .**

Objeví se počet záložek (počet skladeb označených záložkou/nejvyšší možný počet záložek), a pak se rozsvítí symbol  $\mathscr{O}(\mathsf{z}$ áložka).

**2 Chcete-li přidat záložku ke dvěma nebo k více skladbám, opakujte krok 1.**

Záložkami můžete označit až 100 skladeb.

# **Přehrávání skladeb označených záložkami**

- **1** Několikrát stiskněte tlačítko MODE, až se dostanete do MODE "Others" (Další).
- **2** Pomocí tlačítek **↑** nebo ↓ zvolte "Bookmark", (Záložka) a stiskněte  $\blacktriangleright$ I. Chcete-li přehrát všechny skladby označené záložkou, stiskněte .
- **3** Pomocí tlačítek **↑** nebo ↓ zvolte skladbu a stiskněte  $\blacktriangleright$ .

# **Mazání záložek**

Při přehrávání skladby, u které chcete smazat záložku, přidržte  $\uparrow$  nebo  $\downarrow$ . Na displeji se na okamžik objeví nápis "Off" (Vypnuto) a symbol  $\mathscr{I}$  zmizí.

#### **Poznámka**

Záložky můžete přidávat nebo mazat jen během přehrávání.

# <span id="page-24-0"></span>Změna nastavení přehrávání (Play Mode)

Máte možnost měnit různé volby přehrávání, jako např. vybírat skladby, které chcete poslouchat, a přehrávat skladby v náhodném pořadí.

Podrobnosti o nastavení přehrávání (Play Mode), viz  $\mathcal{F}$  strany [26](#page-25-0) a [27.](#page-26-0)

Mážete také přehrávat skladby v náhodném pořadí na základě vybraného nastavení přehrávání (opakované přehrávání, **T** strana [28](#page-27-0)).

# **1 Stiskněte tlačítko MENU.**

Objeví se nabídka MENU.

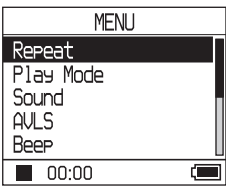

**2** Stisknutím tlačítka <sup>↑</sup> nebo ↓ zvolte **"Play Mode" (Způsob přehrávání) a stiskněte .**

Objeví se nabídka Play Mode.

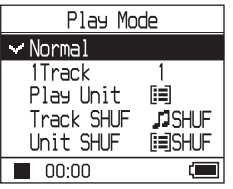

# **3 Stisknutím tlačítka nebo zvolte způsob přehrávání a stiskněte .**

Základní nastavení je "Normal" (Běžné přehrávání).

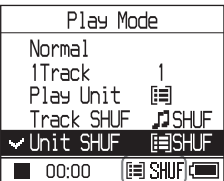

Objeví se volby nastavení přehrávání.

# **4 Dvojitým stisknutím tlačítka MENU se dostanete na nabídku přehrávání, pak stiskněte tlačítko .**

Přístroj začne přehrávat podle zvoleného nastavení.

# **Zrušení nastavení**

Stisknutím tlačítka MENU se vraťte do nabídky MENU. Přidržte tlačítko MODE nebo v nabídce MENU stiskněte tlačítko MENU a vrátíte se do nabídky před krokem **1**.

# **Návrat k běžnému přehrávání**

V kroku 3, vyberte "Normal" (Běžné přehrávání).

# **Návrat do nabídky, z které jste vybrali volbu MODE.**

Stisknětě tlačítko MODE.

# **Poznámka**

Když změníte způsob přehrávání Play Mode, změní se i jednotka přehrávání (@ strana [27](#page-26-0)). Budou to všechny skladby uložené v přehrávači. Chcete-li přehrávat pouze vybraným způsobem přehrávání, zvolte jednotku (autor, album, skladba, atd.) v nabídce se seznamem způsobů přehrávání.

**Pokračování** 

# <span id="page-25-0"></span>Způsoby přehrávání (Play Mode)

Okruh skladeb, které se budou přehrávat, ("jednotka přehrávání" <sup>(\*</sup> strana [27\)](#page-26-0) se liší v závislosti na zvoleném přehrávání MODE (@ strana [21\)](#page-20-0).

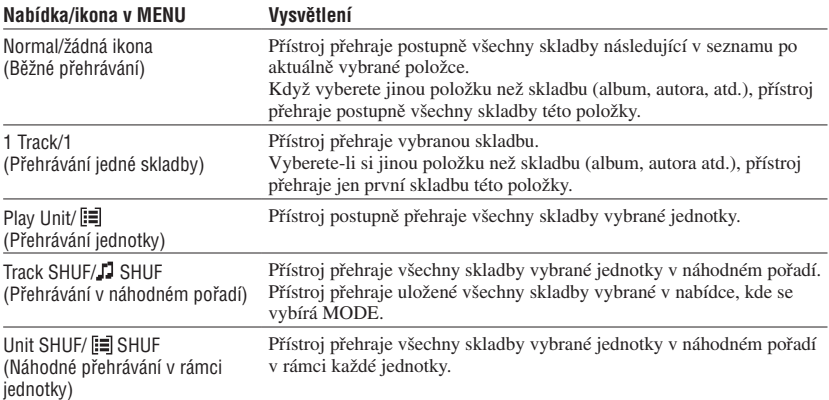

# <span id="page-26-0"></span>**Co je "jednotka přehrávání"?**

Všechny položky (autor, album, skladba atd.) v seznamu, které přehráváte, se nazývají "jednotka přehrávání".

Když změníte způsob přehrávání Play Mode, změní se i jednotka přehrávání na všechny skladby uložené v přehrávači.

# **K přehrávání jednotky přehrávání**

Příklad: Když vyberete způsob přehrávání (MODE) "Artist" (Autor)

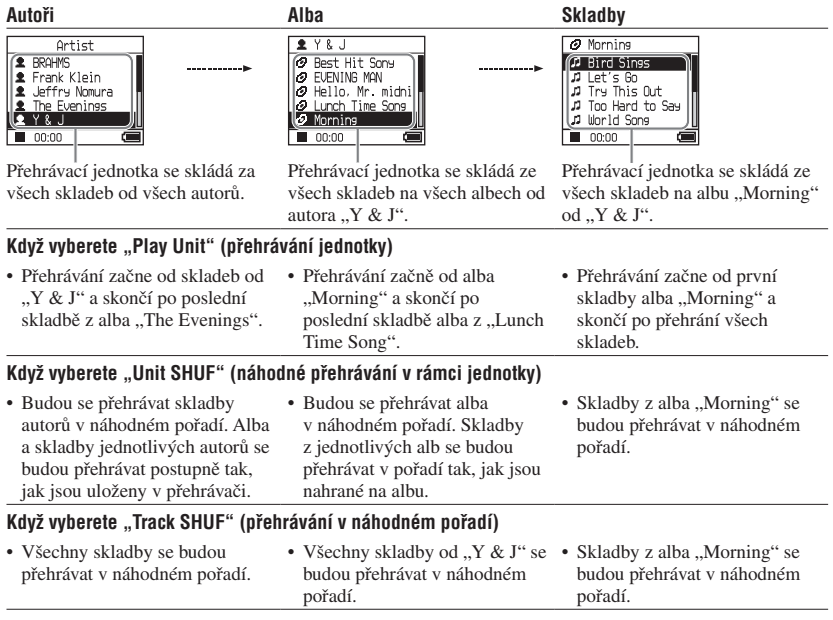

# **K přehrávání v náhodném pořadí**

Pokud chcete například přehrát všechny skladby uložené v přehrávači v náhodném pořadí, zvolte MODE jiný než "Others" (Další) (např. autor atd.), pak začnětě přehrávat s volbou přehrávání "Track SHUF" (přehrávání v náhodném pořadí) (@ strana [25\)](#page-24-0). Všechny skladby uložené v přehrávači budou přehrány v náhodném pořadí.

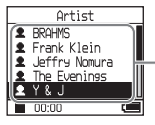

V seznamu autorů přehraje přístroj všechny uložené skladby v náhodném pořadí.

**Continued** 

Přehráván **Přehrávání**

# <span id="page-27-0"></span>Opakované přehrávání skladeb (Repeat)

Přehrávání skladeb se opakuje podle voleb přehrávání (<sup>F</sup> strana [25](#page-24-0)).

# **1 Zvolte způsob přehrávání, v jakém chcete opakovaně přehrávat ( strana [25](#page-24-0)).**

# **2 Stiskněte tlačítko MENU.**

Objeví se nabídka MENU.

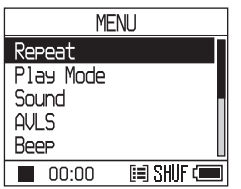

# **3 Stisknutím tlačítka nebo vyberte "Repeat" (Opakování) a pak stiskněte .**

Objeví se nabídka Repeat.

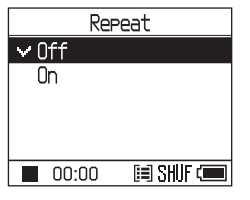

**4** Tlačítkem ↓ vyberte volbu "On" **(Zapnuto) a stiskněte .**

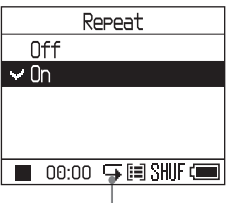

Objeví se  $\mathbf{F}$ .

**5 Dvojitým stisknutím tlačítka MENU se dostanete na nabídku přehrávání. Zde stiskněte .**

Přístroj začne opakované přehrávání podle aktuálního nastavení.

# **Opakované přehrávání všech skladeb**

Zvolte MODE jiný než "Others" (Další) (např. autor atd.), pak postupujte podle kroků **1** až **5**.

# **Zrušení nastavení**

Stisknutím tlačítka MENU se vraťte do nabídky MENU. Přidržte tlačítko MODE nebo v nabídce MENU stiskněte tlačítko MENU a vrátíte se do nabídky před krokem **2**.

# **Návrat k běžnému přehrávání**

V kroku 4 v nabídce Repeat zvolte "Off" (Vypnuto).

# **Návrat do nabídky, z které jste vybrali volbu MODE**

Stiskněte tlačítko MODE.

# Přehráván **Přehrávání**

# <span id="page-28-0"></span>Změna kvality a nastavení zvuku

Podrobnosti o jednotlivých volbách nastvení najdete na @ straně [30.](#page-29-0)

# **1 Stiskněte tlačítko MENU.**

Objeví se nabídka MENU.

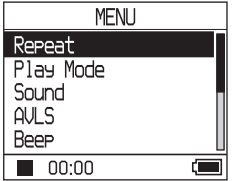

# **2** Tllačítkem <sup>↑</sup> nebo ↓ vyberte **položku a stiskněte .**

Objeví se nabídka s nastavením vybrané položky.

# **3 Tlačítkem nebo vyberte nastavení a stiskněte .**

# **Změna kvality zvuku**

Po kroku **3**, zvolte tlačítkem <sup>↑</sup> nebo ↓ požadovanou volbu (@ strana [30](#page-29-0)) a stiskněte  $\blacktriangleright$  .

Volbami "Custom1", "Custom2", "Custom3" nebo ..Custom4" můžete upravit kvalitu zvuku ( $\mathcal F$  strana [32\)](#page-31-0).

# **Návrat do předchozí nabídky** Stiskněte **144**.

# **Zrušení nastavení**

Stisknutím tlačítka MENU se vraťte do nabídky MENU. Přidržte tlačítko MODE nebo v nabídce MENU stiskněte tlačítko MENU a vrátíte se do nabídky před krokem **1**.

# **Návrat do nábídky, z které jste vybrali MODE.**

Stisknětě tlačítko MODE.

# **Poznámka**

Jsou-li vybrány volby "V-SUR" nebo "Sound EQ", nemá nastavení zvuku vliv na přehrávání skladeb uložených ve formátu MP3. Chcete-li změnit kvalitu zvuku u MP3 skladeb, upravte volbu "Digital Sound Preset" (Nastavení digitálního zvuku).

**Pokračování** 

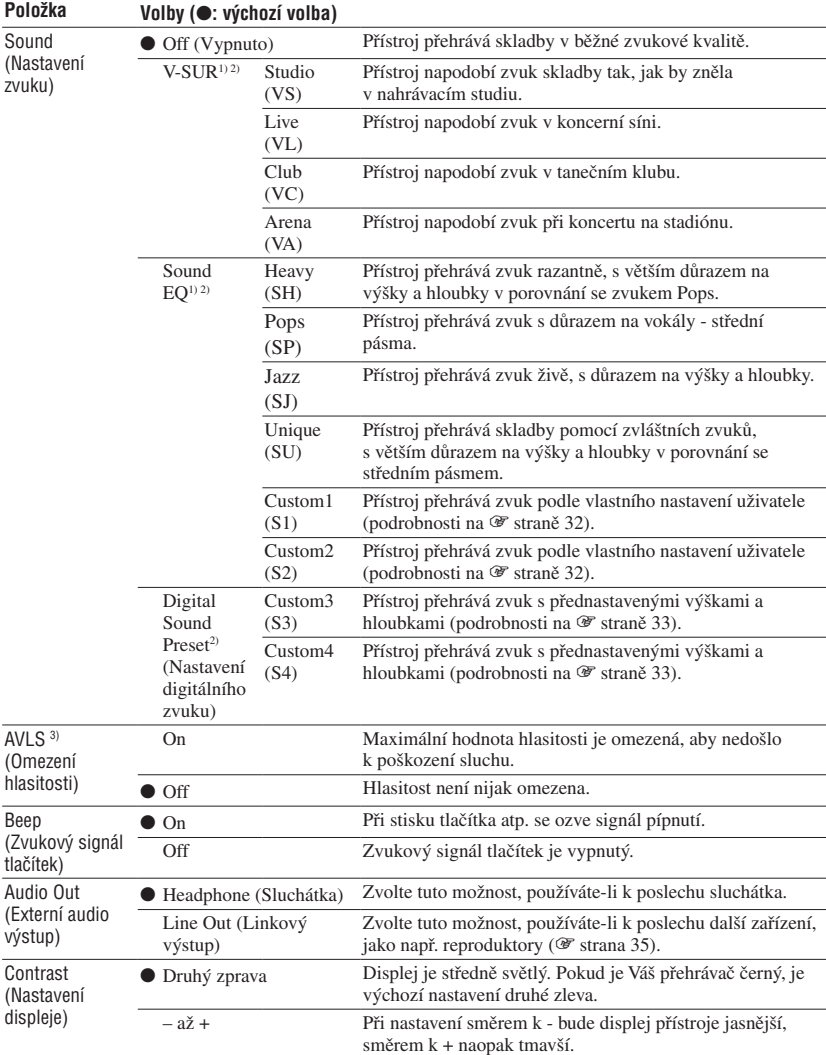

# <span id="page-29-0"></span>Položky nastavení

1) Nastavení funguje pouze v případě, že přehráváte skladby ve formátu ATRAC[3p](#page-6-0)lus. Přehráváte-li skladby ve formátu MP3, nastavení fungovat nebude.

2) Nastavení zvuku se zobrazuje na displeji jako písmena v závorkách ( $\mathcal F$  strana 7).

3) AVLS je zkratka slov Automatic Volume Limiter System (systém automatického omezení hlasitosti).

<span id="page-30-0"></span>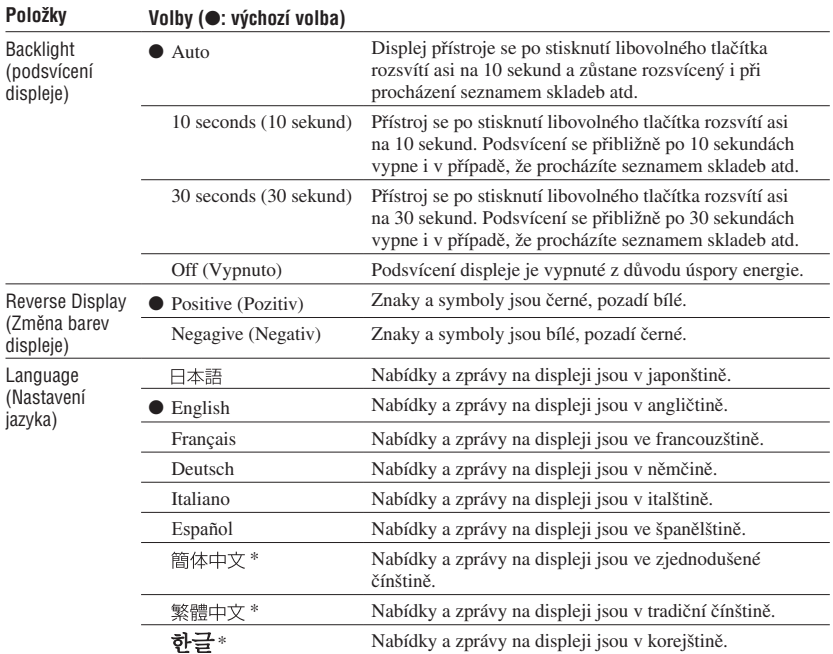

\* Tyto jazyky nejsou v některých zemích zobrazovány (v závislosti na místě nákupu přístroje).

**Pokračování** 

# <span id="page-31-0"></span>Vlastní nastavení kvality zvuku (Sound EQ - Custom)

Kvalitu zvuku můžete nastavit pro každou frekvenci zvlášť.

**1 Po volbě "Sound" v kroku 2 v oddílu "Změna kvality a nastavení zvuku" ( strana [29](#page-28-0)) zvolte v nastavení**  "Sound EQ" volbu "Custom1" nebo **"Custom2".**

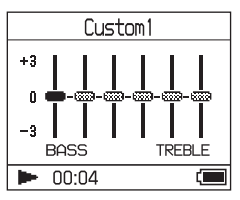

# 2 Tlačítkem I<sup>44</sup> nebo II vyberte **frekvenční pásmo.**

Máte možnost zvolit z šesti pásem.

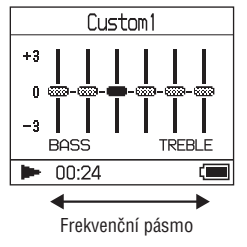

# **3 Tlačítkem nebo vyberte hladinu zvuku.**

Máte možnost vybrat ze sedmi hladin zvuku.

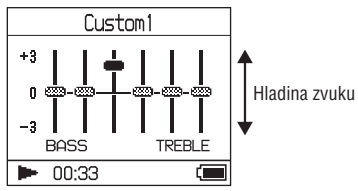

# **4 Ostatní frekvenční pásma upravte opakováním kroků 2 a 3.**

# **5 Stiskněte .**

Objeví se nabídka MENU.

# **Zrušení nastavení**

Stisknutím tlačítka MENU se vraťte do nabídky MENU. Přidržte tlačítko MODE nebo v nabídce MENU stiskněte tlačítko MENU a vrátíte se do nabídky před krokem **1**.

# **Návrat do nábídky, z které jste vybrali MODE** Stisknětě tlačítko MODE.

- Pokud je po Vašem nastavení zvuk při vyšší hlasitosti zkreslený, hlasitost snižte.
- Pokud cítíte rozdíl v hlasitosti mezi nastavením "Custom1" nebo "Custom2" a ostatními nastaveními zvuku, upravte hlasitost tak, aby Vám lépe vyhovovala.

# <span id="page-32-0"></span>Úprava zvýraznění výšek a hloubek (Digital Sound Preset)

Výšky i hloubky můžete nastavit podle Vašeho přání. Pomocí nabídky upravte zvýraznění zvuku.

**1** Po volbě "Sound" v kroku 2 v oddílu **"Změna kvality a nastavení zvuku" ( strana [29\)](#page-28-0) zvolte "Custom3"**  nebo "Custom4" pod "Digital Sound **Preset" (Nastavení digitálního zvuku).**

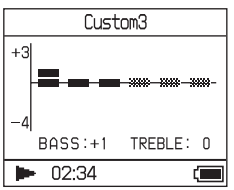

Výchozí nastavení

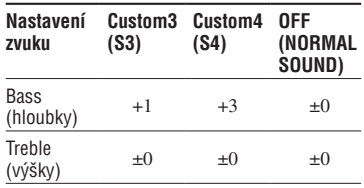

**2 Tlačítkem I<< nebo ▶▶I vyberte** "Treble" (výšky) nebo "Bass" **(hloubky).**

Nyní můžete upravit zvuk výšek a hloubek.

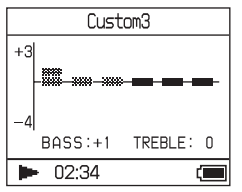

# **3 Tlačítkem nebo vyberte hladinu zvuku.**

Hladinu zvuku lze upravit na škále osmi stupňů.

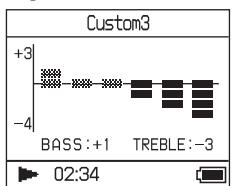

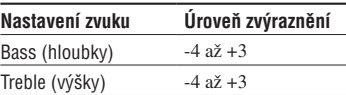

# **4 Stiskněte .**

Objeví se nabídka MENU.

# **Zrušení nastavení**

Stisknutím tlačítka MENU se vraťte do nabídky MENU.

Přidržte tlačítko MODE nebo v nabídce MENU stiskněte tlačítko MENU a vrátíte se do nabídky před krokem **1**.

# **Návrat do nábídky, z které jste vybrali MODE** Stisknětě tlačítko MODE.

- Nastavené zvukové hladiny výšek a hloubek se zobrazí na pravém a levém okraji grafů "Custom3" nebo "Custom4". Není možné měnit nastavení hladin mezi výškami a hloubkami, protože se mění automaticky v závislosti na nastavených hladinách výšek a hloubek.
- Pokud je zvuk po Vašem nastavení při vyšší hlasitosti zkreslený, snižte hlasitost.
- Pokud cítíte rozdíl v hlasitosti mezi nastavením "Custom3" nebo "Custom4" a ostatními nastaveními zvuku, upravte hlasitost tak, aby Vám lépe vyhovovala.

# <span id="page-33-0"></span>Přenos audio souborů zpět do počítače

Audio soubory je možné přenést zpátky do "My Library" (Moje knihovna) v programu SonicStage ve Vašem počítači.

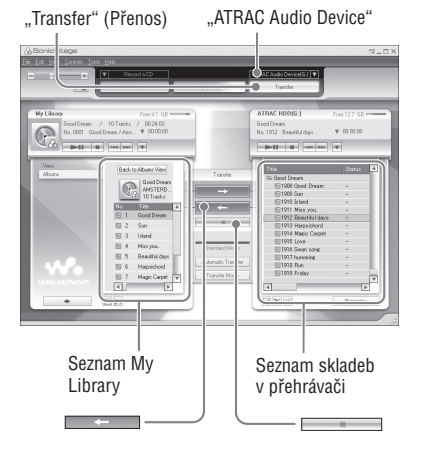

- **1 Připojte přehrávač k počítači (viz**  kroky 1 a 2 v kapitole "Přenos **audio souborů do přehrávače", strana 14).**
- **2** Klikněte na "Transfer" (Přenos) na **pravé straně okna SonicStage.**

Okno na obrazovce se změní na okno Transfer (Přenos).

**3** V seznamu "Transfer Destination" **(Cílové zařízení) na pravé straně okna SonicStage zvolte "ATRAC Audio Device".**

# **4 V seznamu Network Walkman na levé okna SonicStage klikněte na skladby, které chcete přenést do "My Library".**

Chcete-li přenést více než jednu skladbu, přidržte při vybírání skladeb klávesu "Ctrl". Chcete-li přenést všechny skladby v albu, klikněte na album.

# **5 Klikněte na v okně SonicStage.**

Začně přenos skladeb vybraných v kroku **4**. Průběh nahrávání můžete sledovat v okně SonicStage.

# **Zastavení přenosu**

Klikněte na v okně SonicStage.

# **Vyjmutí adaptéru USB z přehrávače**

Stiskněte šedá tlačítka po stranách adaptéru USB a současně zatlačte adaptér dovnitř a potom ven.

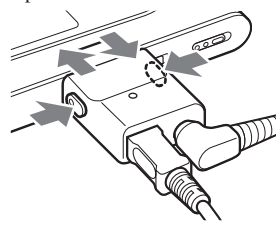

- Skladby nahrané do přehrávače z jiného počítače nelze přenést do "My Library" (Moje knihovna) na Vašem počítači.
- Neodpojujte kabel USB nebo adaptér USB během přenosu dat. Mohlo by dojít k poškození přenášených dat.

# <span id="page-34-0"></span>Připojení dalších zařízení

Uložené skladby můžete poslouchat přes stereo soupravu a nahrávat je na minidisk (MD) nebo magnetofonovou kazetu. Pročtěte si návod k použití přístroje, který chcete k Vašemu přehrávači připojit. Před propojením a změnou nastavení popsanou níže oba přístroje vypněte.

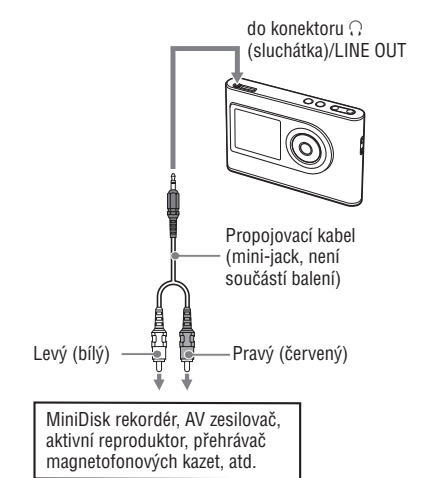

Je nutné změnit nastavení "Audio Out" (Audio výstup) v nabídce MENU tak, aby přenášel zvuk do připojeného přístroje. Nastavení volby "Audio Out" jsou popsány níže. Pokyny ke změně nastavení najdete na *F* straně 29.

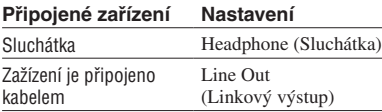

Když připojíte další zařízení, nastavte tuto volbu na "Line Out" (Linkový výstup). Když je nastaveveno "Line Out" (Linkový výstup), nelze ovládat hlasitost a volba "Sound" (Zvuk) není dostupná a nefunguje.

- Jsou-li k přehrávači připojena sluchátka, nenastavujte volbu "Audio Out" (Audio výstup) na "Line Out" (Linkový výstup). Když je tato volba nastavevena na "Line Out", nelze ovládat hlasitost a zvuk bude zkreslený a šumivý.
- Před přehráváním snižte hlasitost připojeného zařízení, aby nedošlo k poškození reproduktorů.

# Ukládání jiných než audio souborů

Je možné přenášet data z pevného disku počítače do zabudovaného pevného disku přehrávače pomocí programu Windows Explorer (Průzkumnik).

Zabudovaný pevný disk přehrávače je v programu Windows Explorer (Průzkumník) zobrazen jako externí disk (nebo výměnné zařízení).

#### **Poznámky**

- Když pracujete s pevným diskem přehrávače přes Windows Explorer (Průzkumnik), nepoužívejte program SonicStage.
- Uložíte-li do přehrávače soubory ve formátu WAV a MP3 pomocí programu Explorer (Průzkumník), nebude možné je na přehrávači přehrát. Takové soubory přenášejte přes SonicStage.
- Před dokončením přenosu neodpojujte kabel USB. Mohlo by dojít k poškození přenášených dat.
- Neprovádějte inicializaci pevného disku přehrávače přes počítač.

# Návrat k nastavení od výrobce

Změňte celé nastavení v nabídce MENU na původní nastavení od výrobce.

# **1 Když je přehrávač zastavený, stiskněte tlačítko MENU.**

Objeví se nabídka MENU.

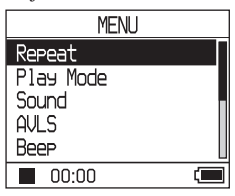

**2** Tlačítkem **↑** nebo ↓ vyberte **"Format" (Formát), pak stiskněte .**

Objeví se nabídka Format.

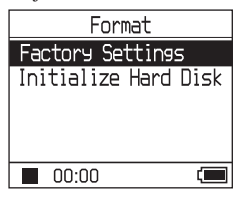

#### **3** Vyberte "Factory Settings" **(Nastavení od výrobce) a stiskněte .**

Objeví se nabídka "Factory Settings".

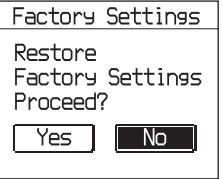

# <span id="page-36-0"></span>**4 Tlačítkem vyberte "Yes" (Ano) a stiskněte .**

Objeví se zpráva a pak nabídka Format.

#### **Zrušení nastavení**

V kroku 4 vyberte "No" (Ne) a stiskněte  $\blacktriangleright$  **...** Objeví se nabídka Format. Stisknutím tlačítka MENU se vraťte do nabídky MENU. Přidržte tlačítko MODE nebo v nabídce MENU stiskněte tlačítko MENU a vrátíte se do nabídky před krokem **1**.

# **Návrat do nabídky, z které jste vybrali MODE**

Stisknětě tlačítko MODE.

#### **Poznámka**

Není možné změnit nastavení na nastavení od výrobce během přehrávání.

# Inicializace pevného disku

Zabudovaný pevný disk přehrávače můžete inicializovat. Při inicializaci pevného disku dojde ke smazání všech audio souborů i ostatních dat z disku. Před inicializací zkontrolujte, jaká data budou z disku smazána.

Skladby, které jsou při inicializaci smazány, rozpozná SonicStage jako skladby, které se mají přehrát zpátky do počítače, když je k němu přehrávač připojen. Počet skladeb, které je ještě možné přenést se tím automaticky zvýší.

# **1 Když je přehrávač zastavený, stiskněte tlačítko MENU.**

Objeví se nabídka MENU.

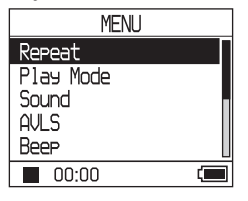

**2** Tlačítkem **↑** nebo ↓ vyberte **"Format" (Formát), pak stiskněte .**

Objeví se nabídka Format.

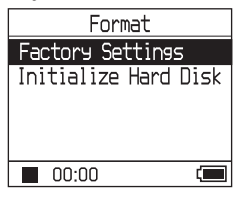

**Pokračování** 

# **3** Tlačítkem ↓ vyberte "Initialize Hard **Disk" (Inicializace pevného disku) a stiskněte .**

Objeví se nabídka "Initialize Hard Disk" (Inicializace pevného disku).

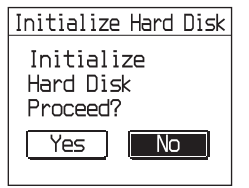

4 Tlačítkem  $\blacktriangleright$  vyberte "Yes" (Ano) **a stiskněte .**

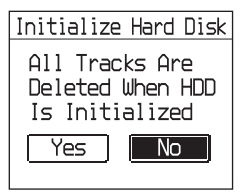

**5** Tlačítkem I**II** vyberte "Yes" (Ano) **a stiskněte .**

Objeví se zpráva a pak nabídka Format.

# **Zrušení nastavení**

V kroku 5 vyberte "No" (Ne) a stiskněte  $\blacktriangleright$  **I**. Objeví se nabídka Format. Stisknutím tlačítka MENU se vraťte do nabídky MENU. Přidržte tlačítko MODE nebo v nabídce MENU stiskněte tlačítko MENU a vrátíte se do nabídky před krokem **1**.

#### **Návrat do nabídky, ze které jste vybrali MODE**

Stiskněte tlačítko MODE.

- Neprovádějte inicializaci pevného disku přehrávače přes počítač.
- Není možné inicializovat pevný disk během přehrávání.
- Při inicializaci pevného disku dojde ke smazání všech audio souborů i ostatních dat z disku.

# Poznámky k likvidaci přehrávače

Váš přehrávač má zabudovanou Li-Ion nabíjecí baterii. Pří případné likvidaci přehrávače dbejte platných předpisů.

V některých zemích může být likvidace baterie, jako má Váš přehrávač, upravena předpisy. Obraťte se, prosím, na příslušný úřad a seznamte se s platnými předpisy.

# **Poznámky**

- Přehrávač rozebírejte jen, pokud ho máte v úmyslu zlikvidovat.
- Při manipulaci s kovovým vnitřkem přehrávače věnujte zvýšenou pozornost zejména ostrým hranám.

# **Odstranění zabudované baterie**

- **1** Posuňte přepínač BUILT-IN BATTERY na spodní straně přehrávače do polohy OFF.
- **2** Odšroubujte dva šrouby na spodní straně.

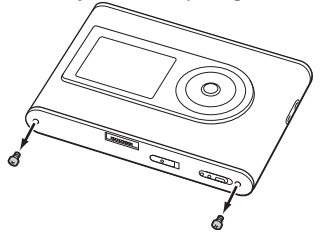

**3** Sejměte spodní kryt ( $\Omega$ ) a zdířku USB  $(Q)$ ). Pokud je to nutné, použijte pinzetu nebo kleštičky.

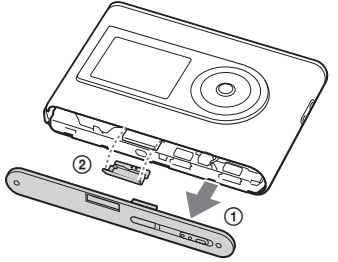

**4** Vysuňte posuvný díl  $($  **1** $)$  a vyšroubujte dva šrouby (2) na boku přehrávače.

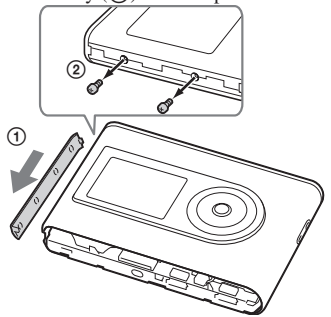

**5** Prstem zatlačte spodní stranu přehrávače dovnitř a na druhé straně vytáhněte vnitřek přístroje podle směru šipky.

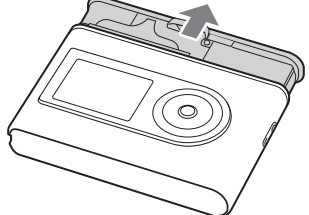

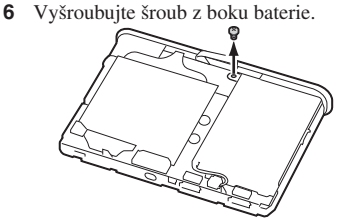

**Pokračování** 

Vyjměte zabudovanou baterii.

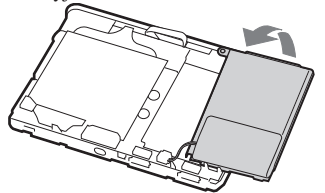

 Vytáhněte kabel spojující přehrávač s baterií a rozpojte konektory.

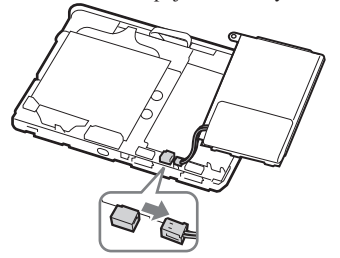

# Řešení problémů

Objeví-li se při používání přehrávače problémy, zkuste jedno z následujících řešení.

- **1** Posuňte přepínač BUILT-IN BATTERY do polohy OFF a zpět do polohy ON. Data uložená v přehrávači zůstanou zachována.
- **2** Pokuste se najít popis závady v tabulce "Řešení problémů".
- **3** Pokud problémy přetrvají, obraťte se na nejbližšího prodejce Sony.

# **Napájení**

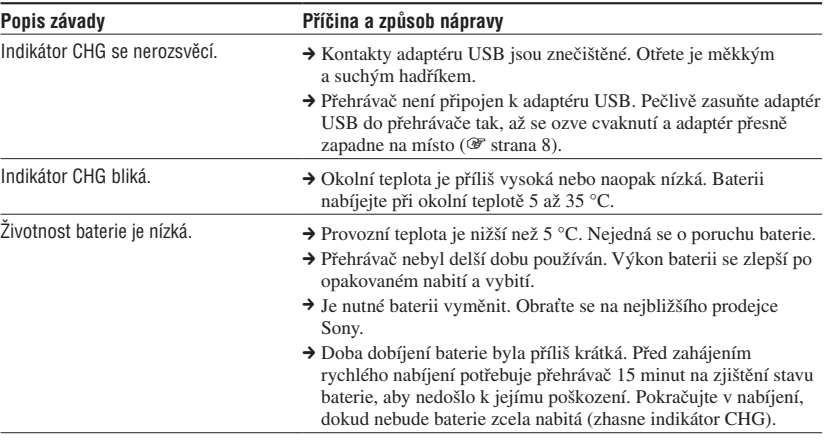

**Pokračování** 

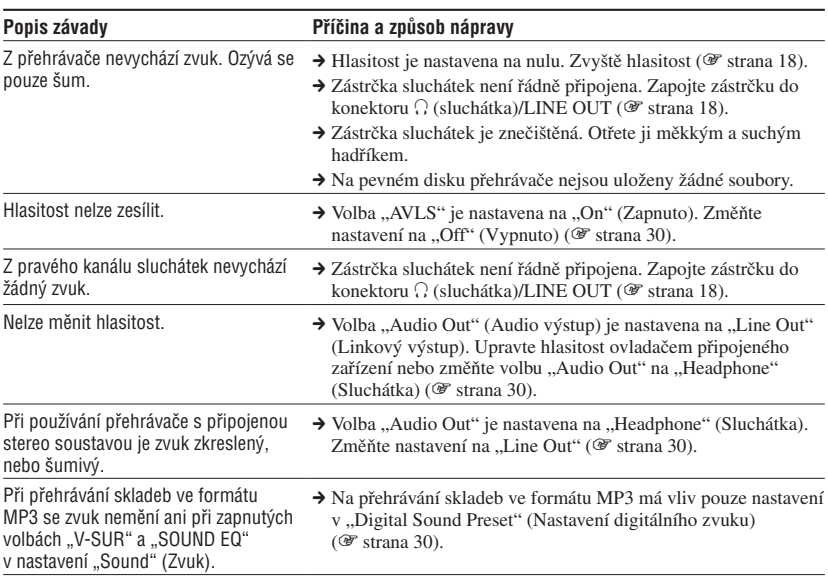

# **Při používání**

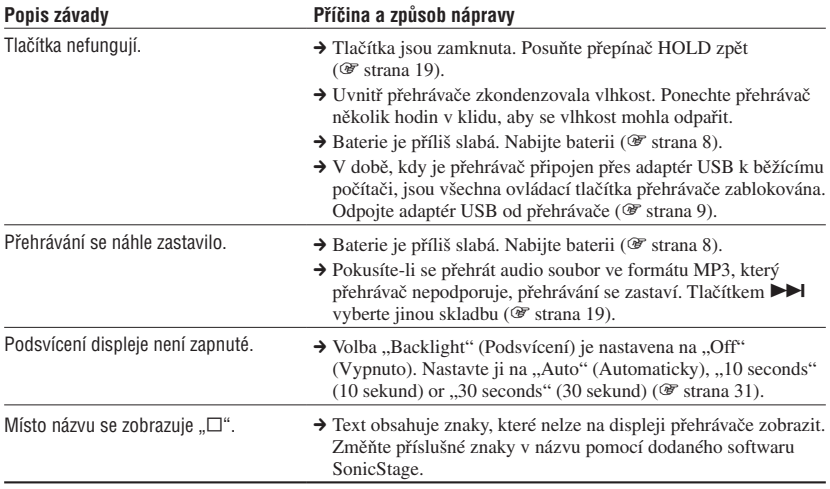

<span id="page-42-0"></span>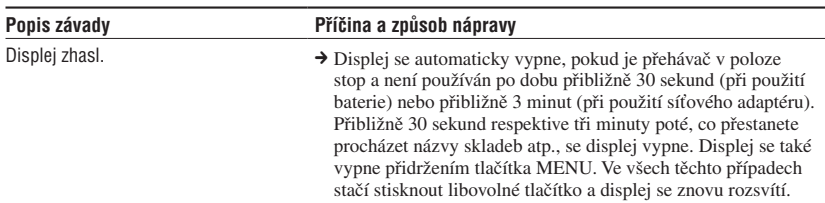

# **Propojení s počítačem/programem SonicStage**

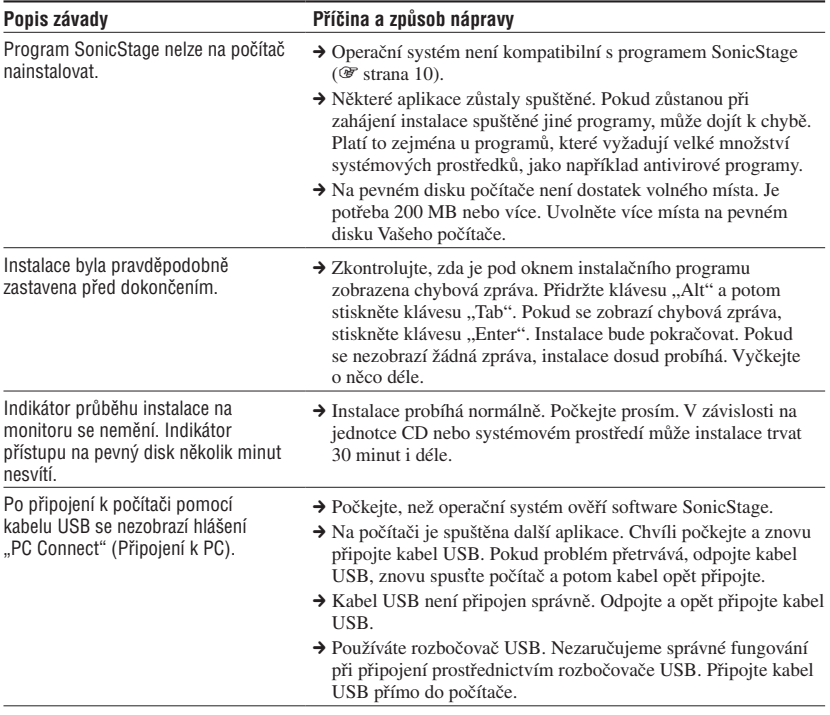

**Pokračování** 

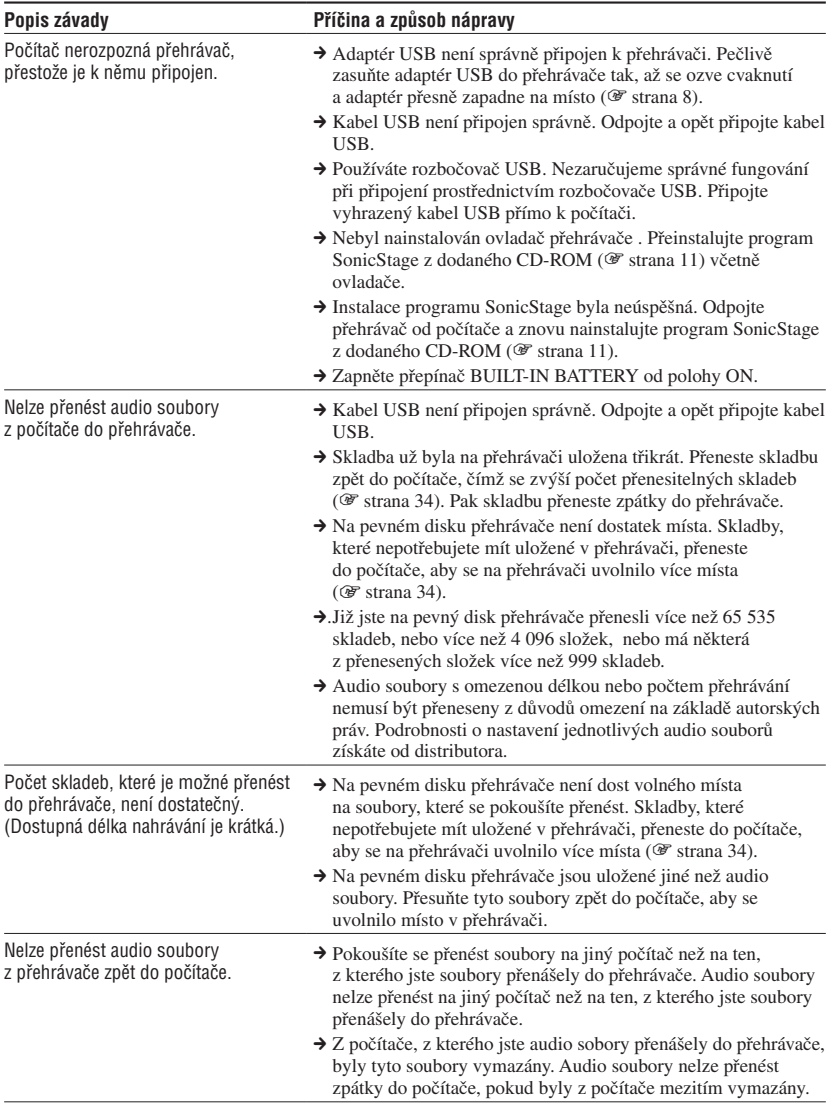

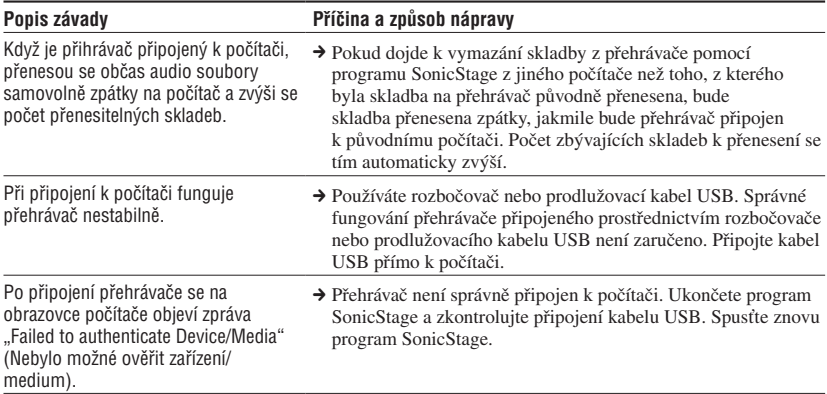

# **Další**

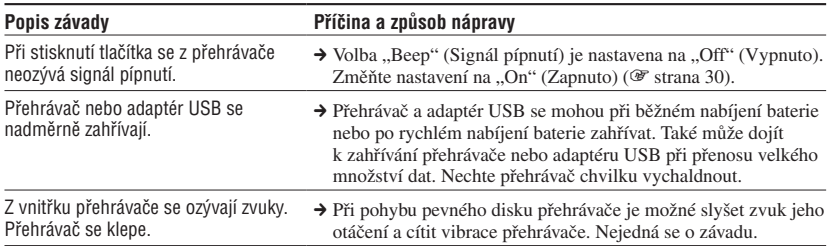

# Chybová hlášení

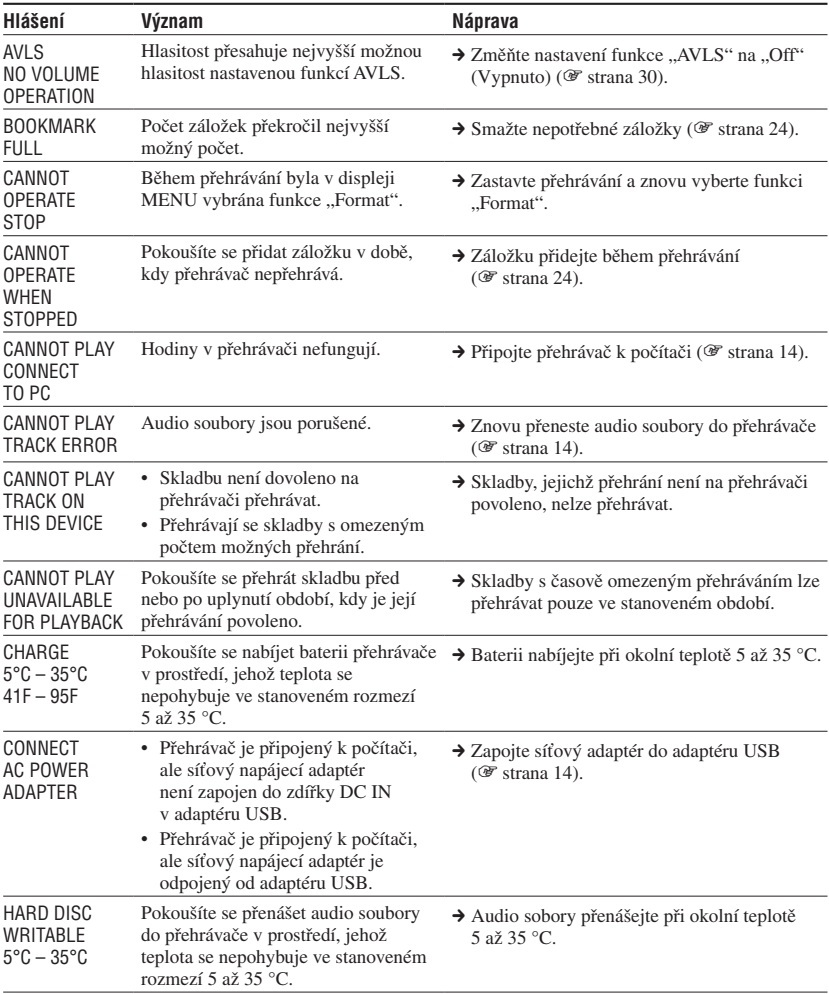

Objeví-li se na displeji chybové hlášení, postupujte podle následujících pokynů.

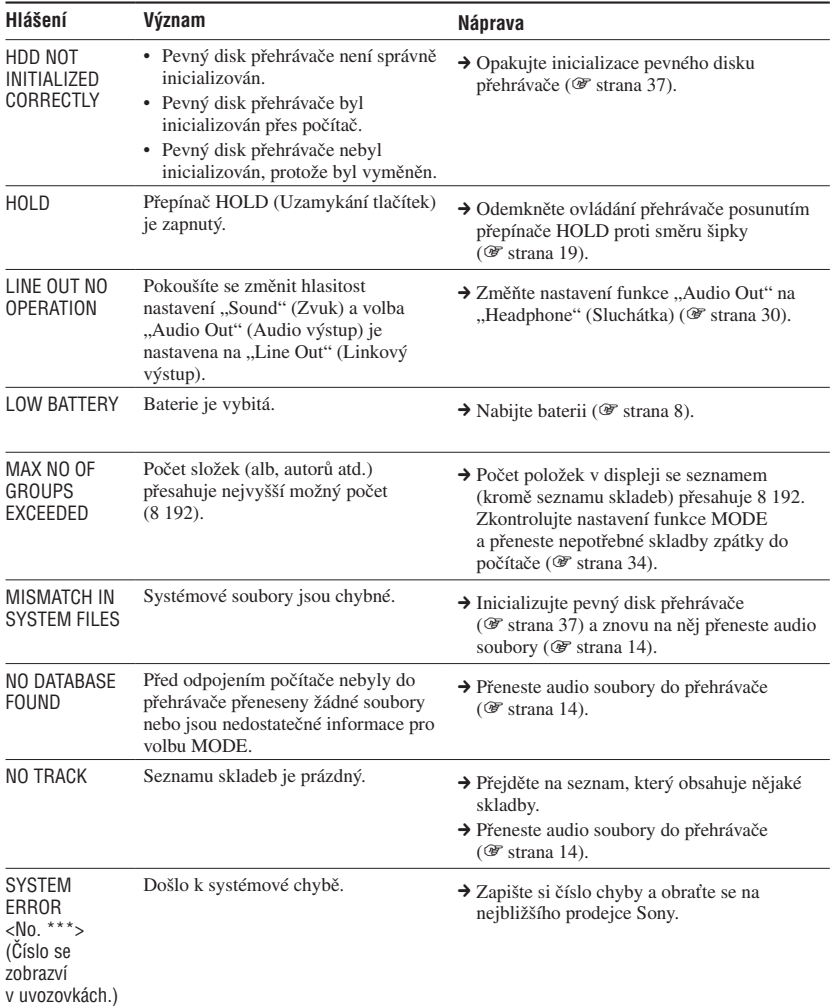

# Technické údaje

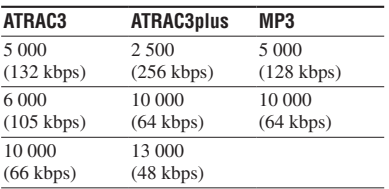

**Nejvyšší možný počet skladeb (přibližně)\***

\* pro čtyřminutové skladby

#### **Vzorkovací frekvence**

44,1 kHz (ATRAC3plus), 32/44,1/48 kHz (MP3)

#### **Technologie komprese zvuku**

Adaptive Transform Acoustic Coding3plus (ATRAC3plus), MPEG-1 Audio Layer-3 (MP3)

#### **Frekvenční odezva**

20 až 20 000 Hz (jedno měření signálu během přehrávání)

# **Výstup**

 (sluchátka)/LINE OUT\* : Stereo mini-jack/194 mV

\* Konektor se používá pro sluchátka i LINE OUT.

#### **Provozní teplota**

5 až 35 °C

**Zdroj napájení** Stejnosměrný proud 6 V (z vestavěné nabíjecí baterie)

#### **Životnost baterie (při souvislém přehrávání)**

Formát ATRAC3plus (48 kbps): přibližně 30 hodin Formát MP3 (128 kbps): přibližně 22 hodin

#### **Rozměry**

Mimo přesahujících částí:  $90 \times 62,1 \times 14,8$  (v nejužším místě 13,8) mm (š/v/h) Včetně přesahujících částí:  $90,8 \times 63,4 \times 15,7$  mm (š/v/h)

#### **Hmotnost**

Přibližně 130 g

Americké a zahraniční patenty jsou použity v licenci Dolby Laboratories.

Design a technické parametry se mohou měnit bez předchozího upozornění.

# Rejstřík

#### **Symboly**

 $\triangle$  (Autor) 21 (Baterie) 9 (Název alba) 21 (Nová skladba) 23 (Opakované přehrávání) 28 (Přehrávání jednotky) 26 (Složka) 21  $\mathscr{I}$  (Záložka) 24 (Žánr) 21 SHUF (Náhodné přehrávání v rámci jednotky) 26 SHUF (Přehrávání v náhodném pořadí) 26 1 (Přehrávání jedné skladby) 26 1 Track 26

# **A**

Adaptér USB 6, 8, 14 Album 23 Arena 30 ATRAC3plus 19 Audio Out 30, 35 Autor 23 AVLS 30

# **B**

Beep - zvukový signál pípnutí 30

# **C**

CD-ROM (SonicStage) 6 Club 30 Contrast 31 Custom 30, 32

# **D**

Datový tok 13, 20 Deutch 31 Digital Sound Preset 30, 33 Displej přehrávače 7, 20 Doba nabíjení 8

# **E**

English 31 Español 31

# **F**

Français 31

#### **H**

Heavy 30 HOLD - funkce 19

#### **I**

Italiano 31

# **J**

Japanese 31 Jazz 30 Jednotka přehrávání 27

#### **K**

Kabel USB 6 Korean 31

# **L**

Language 31 Line Out 30, 35 Live 30

# **M**

MODE 21 MP3 19 My Library (SonicStage) 12, 14, 34

#### **N**

Náhodné přehrávání v rámci jednotky 26 Negative 31 New Tracks 23 Normal 26

# **O**

Odinstalace 11 Odstranění zabudované baterie 39 Others 23

# **P**

Přehrávání jedné skladby 26 Přehrávání jednotky 26 Přehrávání skladeb označených záložkou 24 Přehrávání v náhodném pořadí 26 Přenosné pouzdro 6 Play Mode 26 Podsvícení 31 Počítač 10 Pops 30 Positive 31 Průzkumník Windows 36

# **R**

Repeat 28 Reverse Display 31

# **S**

Search (SonicStage) 16, 17 Seskupování skladeb 21 Síťový napájecí adaptér 6, 8 Skladby s časově omezeným přehráváním 46 Skladby s omezeným počtem možných přehrání 46 Složka 23 Sluchátka 6, 30, 35 SonicStage 11 Sound 30 Sound EO 30 Studio 30

# **T**

Track SHUF 26 Tradiční čínština 31

# **U**

Unique 30 Unit SHUF 26

#### **V**

Volume 18 V-SUR 30 Vyhledání začátku skladby 20 Vyhledávání 20

# **Z**

Zabudovaná nabíjecí baterie 8 Záložka 23 Zastavení 20 Zjednodušená čínština 31

# **Ž**

Žánr 23 Životnost batterie 9

http://www.sony.net/

Sony Corporation